**Oxlo OnRamp™** 

## **Installation and Developers Guide**

**Copyright © 2004-2007, Oxlo Systems Inc. All rights reserved** 

**Oxlo Systems Inc. 11001 West 120th Avenue, Suite 300 Broomfield, CO 80021 720-890-7545** 

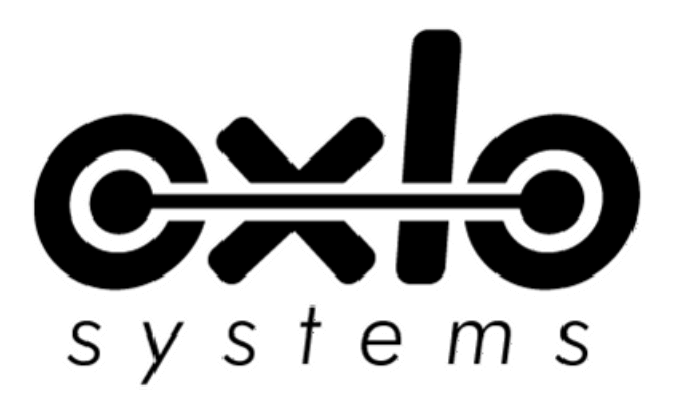

Confidential Information – Do not copy or distribute without written permission of Oxlo Systems Inc.

Version Number: 20060310

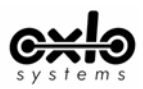

## **Table of Contents**

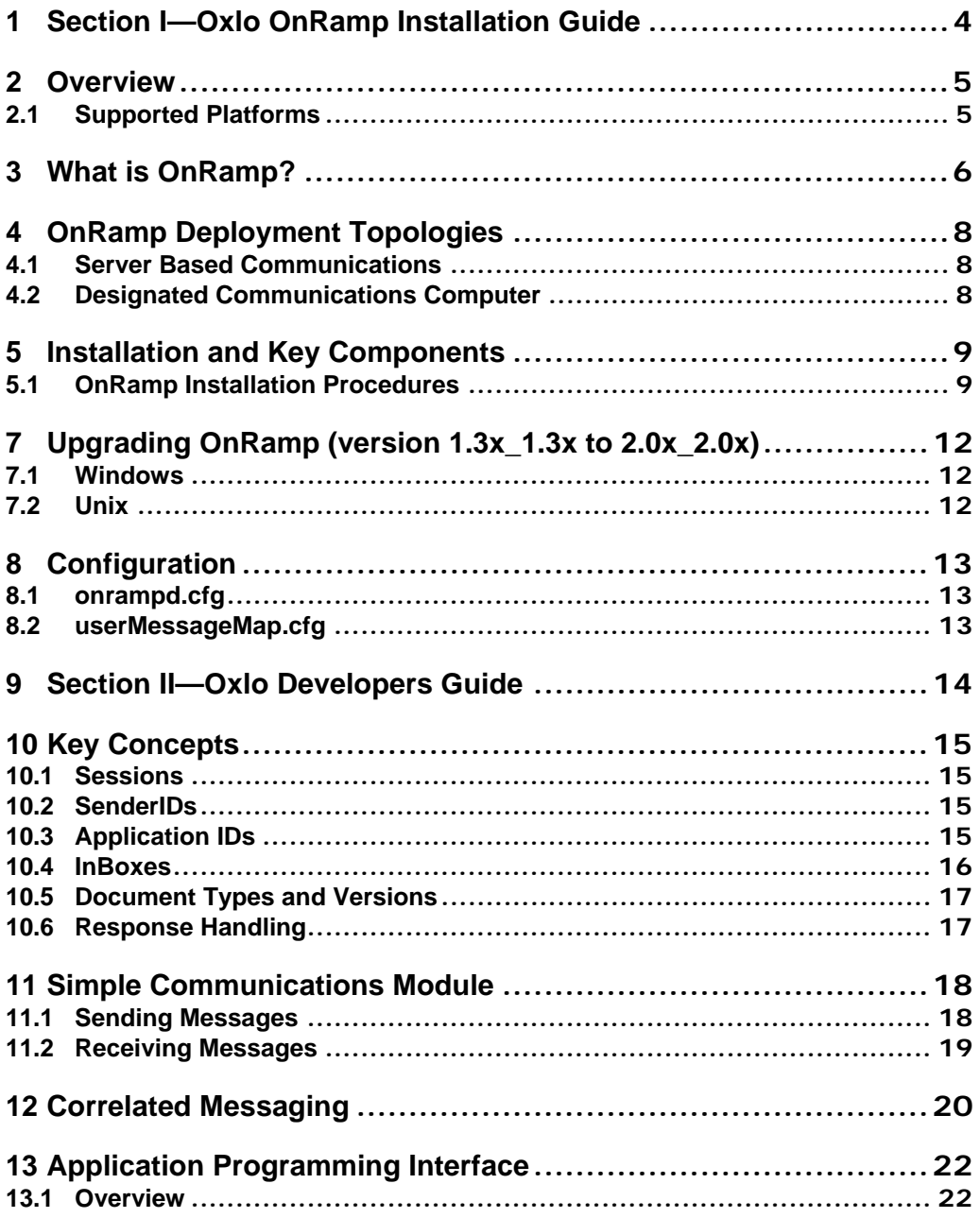

Confidential Information - Do not copy or distribute without written permission of Oxlo Systems Inc.

2 of 55

Version Number: 20061020

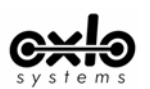

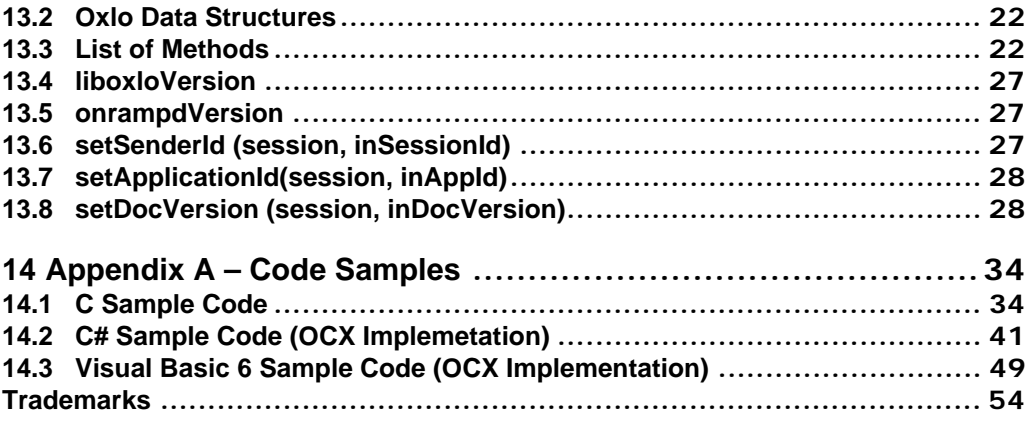

Confidential Information – Do not copy or distribute without written permission of Oxlo Systems Inc.

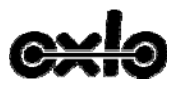

**1 Section I—Oxlo OnRamp Installation Guide** 

Confidential Information – Do not copy or distribute without written permission of Oxlo Systems Inc.

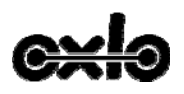

## **2 Overview**

This document provides an overview of Oxlo OnRamp™, Oxlo's DSP communications package. It provides descriptions of what OnRamp is, how it works, what it provides and what a DSP must do to implement OnRamp. The target audiences for this document are technical staff and management of Oxlo's DSP Partners.

### **2.1 Supported Platforms**

OnRamp is tested and certified on the following platforms:

- Windows® Server 2003™
- Windows® XP™
- Windows® 2000™
- Windows® NT™ Server 4.0
- SCO Open Server ™ v5.0.5-5.0.7
- SCO Open Server™ v6.0.0
- Linux<sup>®</sup> RedHat 3.0
- Linux® RedHat 4.0
- Mandrake 9.1.9.2
- Mandrake 10.0-10.2
- Mandriva 2006
- Java

as:

Additionally, Oxlo will certify and support OnRamp on these additional platforms, based on client needs, such

- Linux® (Debian, Redhat, Mandrake, etc.)
- Mixed systems (e.g. mixing Windows and Linux/Unix platforms)

Please contact your Oxlo account manager directly regarding certification and support for these additional platforms.

Confidential Information – Do not copy or distribute without written permission of Oxlo Systems Inc.

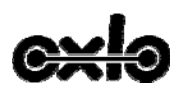

## **3 What is OnRamp?**

Oxlo provides Dealer Systems Providers (DSPs) with a package for communicating between their applications and Oxlo. This package, called OnRamp, is provided to DSP partners for the purposes of accelerating and standardizing communications with Oxlo. Oxlo, in turn, implements the disparate and unique communications protocols required by Dealer Business Partners such as OEMs and Lenders (DBPs). OnRamp need only be implemented a single time to gain access to all DBPs connected to the Oxlo Automotive Retail Network, thus eliminating costly development and maintenance of multiple communications protocols.

The following picture illustrates the high-level components of OnRamp and their relationship to dealer systems.

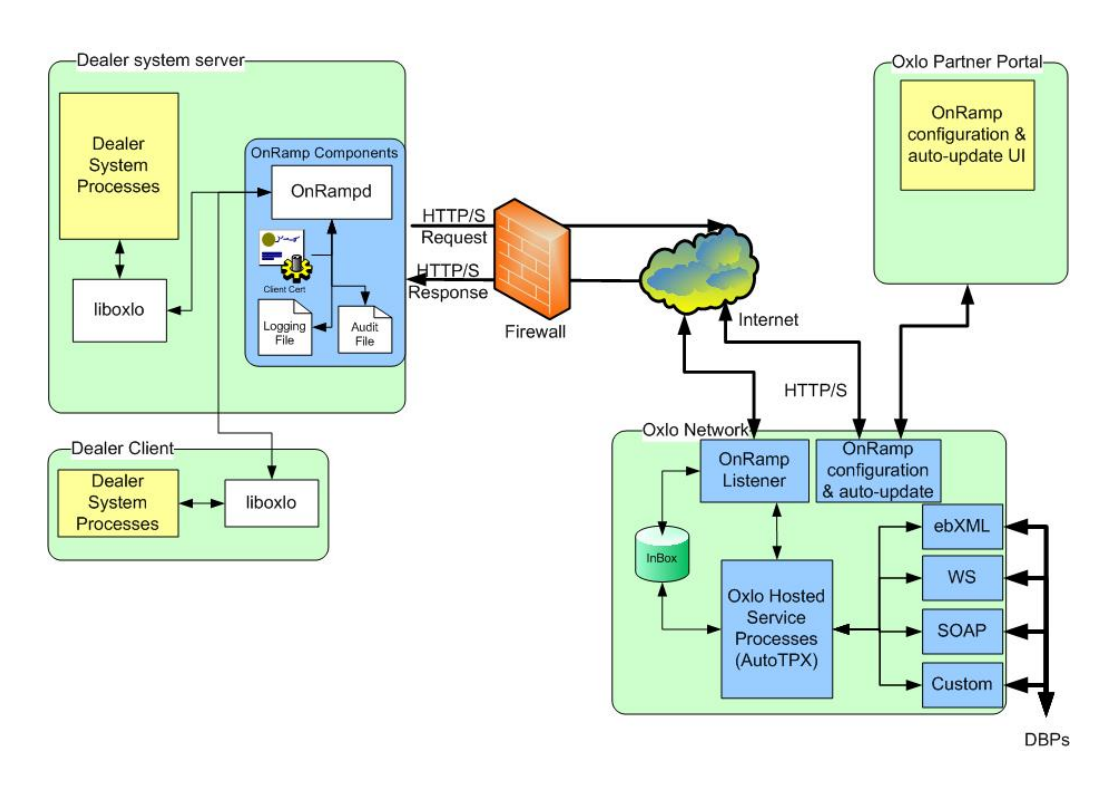

OnRamp is a simple, secure, reliable, multi-platform communications product, consisting of a set of software libraries and executables that provide a single, consistent API. OnRamp is "Firewall Friendly," being designed to live behind firewalls, and does not require any special networking setup such as static IP addresses or active listeners.

Confidential Information – Do not copy or distribute without written permission of Oxlo Systems Inc.

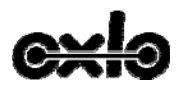

OnRamp implements a secure and reliable messaging protocol that includes the following features:

- Duplicate message detection and elimination
- Non-repudiation—so that it can be verified that the sender and the recipient were, in fact, the parties who send or receive a message
- Audit Trail tracking of every message
- Active monitoring of connectivity with integrated systems
- Synchronous/Asynchronous two-way communications
- Automatic payload compression and decompression
- Firewall friendly capabilities—so that communications are only initiated on a request/response basis from dealer systems
- Auto-update and remote management
- User friendly status messages

Confidential Information – Do not copy or distribute without written permission of Oxlo Systems Inc.

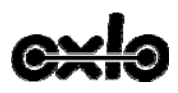

## **4 OnRamp Deployment Topologies**

### **4.1 Server Based Communications**

In a server-based deployment model, the OnRamp server components will be installed on the main application server and the OnRamp client components will be installed on other computers wishing to use the communications channel.

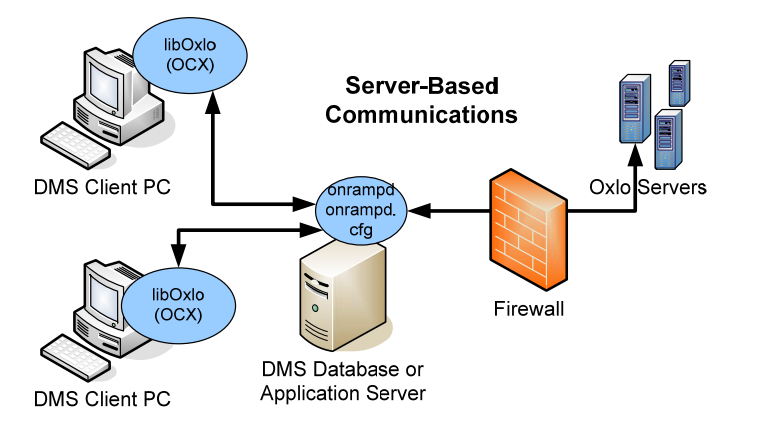

## **4.2 Designated Communications Computer**

In environments without a centralized server, any machine on the network may be used as the communications server for OnRamp, including a machine that is also used as a client PC. The chosen communications machine will have both OnRamp server components and OnRamp client components installed on it, and the other machines on the network will have OnRamp client components installed on them.

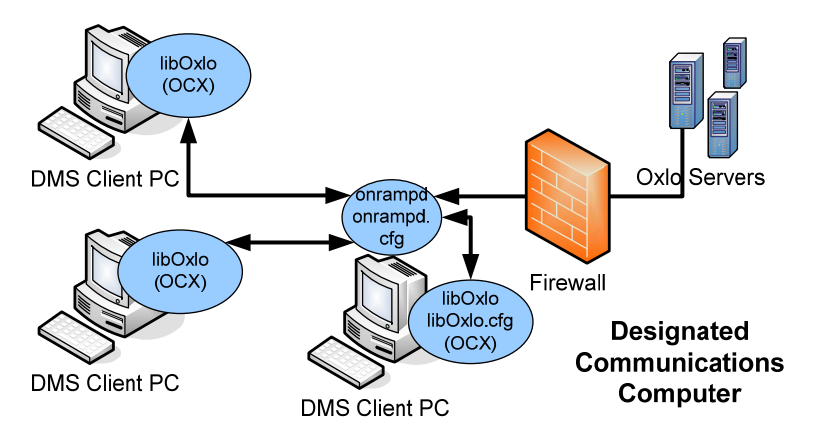

Confidential Information – Do not copy or distribute without written permission of Oxlo Systems Inc.

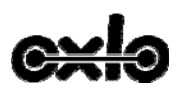

## **5 Installation and Key Components**

OnRamp is composed of 2 components, liboxlo and onrampd, that must be installed. The Windows platform also has additional API wrappers such as the ActiveX control and java wrapper.

An OnRamp installation can be classified as either an OnRamp client or an OnRamp server. An OnRamp Server is the computer in your deployment that will send and receive all messages to and from the Oxlo central communications hub. Any system that accesses OnRamp functionality via calls to the liboxlo API is classified as a client. This is typically a DMS, F&I or CRM system. These can be installed on the same machine if it is to serve both uses. OnRamp components are intended to be bundled with the DSP's software and installed as part of the DSP's install/upgrade process.

## **5.1 OnRamp Installation Procedures**

OnRamp components are installed in a single directory for both Unix and Windows installations. The following steps will guide you through the OnRamp installation.

#### **5.1.1 Windows**

**OnRamp Server Installation -** Complete these steps only on systems designated as an OnRamp communications server.

- First unzip OnRamp2xx\_2xx to a single directory (for example C:\OnRamp)
- Open a command-line window (start button -> run cmd.exe)
- Change working directory (cd) to the directory where you extracted the OnRamp files
- Execute "onrampd.exe –i" The command should return "Service installed successfully." If this is not the response, contact Oxlo Technical support for assistance in troubleshooting.
- Open the Windows Service Control Manager by choosing Start/Run and entering the command "services.msc /s"
- The newly installed service will be listed as "Oxlo OnRamp Service". Locate the service in the list of services, select the service, right-click and choose Properties.
- Set the Startup Type for the service to be Automatic.
- Close the Properties window to apply the setting.
- Setup configuration files
	- o Copy the onrampd.cfg provided to you by Oxlo Systems into C:\OnRamp
	- o Change the value of the 'OnRampId' line to the OnRamp id provided to you by Oxlo Systems. An OnRampId identifies a unique installation of OnRamp. **Note: all further updates to onrampd.cfg are managed centrally by Oxlo and should not be configured by hand.**
	- o Copy the *dspname*.p12 provided to you by Oxlo Systems into C:\OnRamp
- Start the OnRamp service from the Windows Service Control Manager

**Client (liboxlo) Installation -** Complete these steps on all systems that will access libolxo. This may include the communications server.

- First unzip OnRamp2xx 2xx to a single directory (for example C:\OnRamp)
- Register the OnRamp ActiveX control
	- $\circ$  Open a command-line window (start button  $\rightarrow$  run cmd.exe)
	- o Change working directory (cd) to the directory where where you extracted the OnRamp files
	- o Execute "regsvr32 OnRampActiveX.ocx" The command should return "DllRegisterServer in OnRampActiveX.ocx succeeded." If this is not the response, contact Oxlo Technical support for assistance in troubleshooting.

Confidential Information – Do not copy or distribute without written permission of Oxlo Systems Inc.

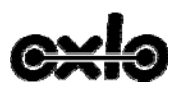

- Update system PATH environment variable This step updates the PATH environment variable so that applications can locate liboxlo.dll without having to copy it to multiple locations on the file system.
	- o Open the "System Properties" dialog box
		- (Start button->Control Panel->System)
	- o Select the "Advanced" tab
	- o Click on the "Environment Variables" button at the bottom
	- o Select "Path" in the "System variables" pane
	- o Click the "Edit" button
	- o Edit the "variable value" by adding "C:\OnRamp;" (or your specific installation location) to the beginning of the string. (note the ' ; ' at the end of C:\OnRamp;)
	- o Click OK on to apply changes
- Set "onrampd-location" environment variable. This environment variable identifies the server location where your OnRamp service is running.
	- o Open the "System Properties" dialog box
		- (Start button->Control Panel->System)
	- o Select the "Advanced" tab
	- o Click on the "Environment Variables" button at the bottom
	- o Click on "New" at the bottom under "System Variables"
	- o Variable name = "onrampd-location" (this is case sensitive, do not include the quotes)
	- o Variable value = *Servername or IP address for your OnRamp server* e.g. "localhost"

#### **5.1.2 Linux/Unix**

**Note**: SCO OSR 504, 505 and 506 must have prngd installed for OnRamp to work properly. OSR 507 and 6.0 have a random number generator installed by default.

- 6 Download the random number generator from SCO/Caldera utilizing ftp and the following URL: ftp://ftp2.caldera.com/pub/skunkware/osr5/vols/prngd-0.9.23-VOLS.tar
- Untar the package to a temp directory
- Run the program "custom", choose 'Software', 'Install New', 'From Host' at the prompts.
- Select 'Media Image' as your Media Device.
- Type in the path to the temp directory where you untarred the package.
- Select 'prngd' as the software to install
- To start prngd, use the following command line: "/usr/local/sbin/prngd /var/run/egd-pool"
- You can verify that the random number generator is started by finding it in the process list: "ps -ef | grep prngd"
- OnRamp looks for the random number generator at one of the following locations: /var/run/egd-pool, /dev/egd-pool, or /etc/egd-pool

**OnRamp Server Installation -** Complete these steps only on systems designated as an OnRamp communications server

- extract the OnRamp2xx\_2xx.tar file into /opt dir (creates /opt/OnRamp directory)
	- o su or login as root
		- o cd /opt
	- o tar xvf <full-path-to-OnRamp2xx\_2xx.tar>
	- setup symbolic link for liboxlo.so to liboxlo.so.2.0x.0 (ln -s liboxlo.so.2.0x.0 liboxlo.so)
- setup LD\_LIBRARY\_PATH to include directory of liboxlo.so link -this allows your application to find the liboxlo.so library without maintaining multiple copies of the library
- Add the following lines to .bashrc or .profile for user that the calling (DSP) application runs as "export LD\_LIBRARY\_PATH=/opt/OnRamp:\$LD\_LIBRARY\_PATH"

Confidential Information – Do not copy or distribute without written permission of Oxlo Systems Inc.

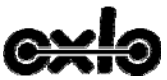

- Setup configuration files
	- o Copy the onrampd.cfg provided to you by Oxlo Systems into /opt/OnRamp
	- o Change the value of the 'OnRampId' line to the OnRamp id provided to you by Oxlo Systems. Systems. **Note: all further updates to onrampd.cfg are managed centrally by Oxlo and should not be configured by hand.**
	- o Copy the *dspname*.p12 provided to you by Oxlo Systems into /opt/OnRamp
- start onrampd with ./onrampd as a user that can daemonize, open accept and outgoing sockets

**Client (liboxlo) Installation -** Complete these steps on all systems that will access libolxo. This may include the communications server.

- extract the OnRamp2xx 2xx.tar file into /opt dir (creates /opt/OnRamp directory)
	- o su or login as root
		- o cd /opt
		- o tar xvf <full-path-to-OnRamp2xx\_2xx.tar>
	- setup symbolic link for liboxlo.so to liboxlo.so.2.0x.0 (ln -s liboxlo.so.2.0x.0 liboxlo.so)
- setup LD\_LIBRARY\_PATH to include directory of liboxlo.so link -this allows your application to find the liboxlo.so library without maintaining multiple copies of the library
- Add the following lines to .bashrc or .profile for user that the calling (DSP) application runs as o "export LD\_LIBRARY\_PATH=/opt/OnRamp:\$LD\_LIBRARY\_PATH"
	- o "export onrampd\_location= *Servername or IP address for your OnRamp server* e.g. "export onrampd\_location=localhost"

Confidential Information – Do not copy or distribute without written permission of Oxlo Systems Inc.

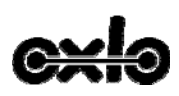

## **7 Upgrading OnRamp (version 1.3x\_1.3x to 2.0x\_2.0x)**

Upgrading the OnRamp from version 1xx to 2xx is a simple process. All OnRamp 2.0 files live in a single directory (ie c:\OnRamp or /opt/OnRamp). This file structure eliminates multiple library versions and other inaccuracies in deployment. This is a one time change to an existing OnRamp 1.x deployment. *Note:* Before beginning an upgrade please provide Oxlo systems with a copy your current octd.cfg file. For development/integration installations please contact your Integration Services Consultant. For production installs please contact Oxlo Operations (877.463.1965).

#### **7.1 Windows**

- Deregister the service
	- o Shutdown the octd service
	- $\circ$  Open a command-line window (start button -> run cmd.exe)
	- o Change working directory (cd) to the directory where octd.exe is located
	- o Execute "octd.exe –d"
- Deregister the activeX control if you have installed and registered it in the past.
	- o Stop all applications using the Oct Active X control.
	- $\circ$  Open a command-line window (start button  $\circ$  run cmd.exe)
	- o Change working directory (cd) to the directory where OCT\_ActiveX.ocx is located.
	- o Execute "regsvr32 /u OCT\_ActiveX.ocx"
	- Remove PATH entry for liboxlo.dll
- Remove all instances of liboxlo.dll, octd.exe, and OCT\_ActiveX.ocx, testPing.exe, testMenu.exe, liboxlo.cfg and octd.cfg.
- Follow the OnRamp 2.0 install instructions.

### **7.2 Unix**

- Stop the octd daemon
- Remove LD\_LIBRARY\_PATH entry for liboxlo.so location
- Remove all instances of octd, liboxlo.so/liboxlo.so.1.32.0, liboxlo.cfg and octd.cfg.
- Follow the OnRamp 2.0 install instructions.

Confidential Information – Do not copy or distribute without written permission of Oxlo Systems Inc.

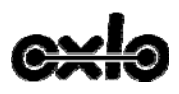

## **8 Configuration**

OnRamp is controlled by a set of configuration files that specify settings for OnRamp to function. While the configuration files are simple text files, the information should not be edited by hand. Oxlo will supply a set of configuration files to its partners. The configuration files are managed by Oxlo Systems and will automatically be updated upon starting onrampd.

OnRamp utilizes two specific configuration files:

#### **8.1 onrampd.cfg**

The onrampd.cfg file is used to set parameters for OnRamp operation. Most settings in the onrampd.cfg file are not meant to be edited by partners. Oxlo systems will distribute an OnRampId to partners for every unique installation of OnRamp. This is the only parameter that should be edited by hand. All other updates to onrampd.cfg are managed remotely by Oxlo Support.

#### **8.2 userMessageMap.cfg**

The userMessageMap.cfg file contains end-user friendly error messages that can be customized to a particular installation. By implementing a simple error reporting mechanism, a DSP can provide comprehensive error messages to its users that can be tailored to be specific to the screens or activities that the end-user is interacting with as part of communications. This file is not editable and it automatically updated with parameters managed by Oxlo Support.

#### **8.3 Auto Update of Onramp Configuration**

As described above configuration files are managed centrally by Oxlo Support and are auto updated at the dealer site. Additionally OnRamp auto update allows Oxlo support to push software updates to OnRamp. Please note that this auto update functionality only allows Oxlo to update OnRamp files and poses no risk to other applications on the host system.

Confidential Information – Do not copy or distribute without written permission of Oxlo Systems Inc.

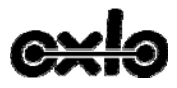

**9 Section II—Oxlo Developers Guide** 

Confidential Information – Do not copy or distribute without written permission of Oxlo Systems Inc.

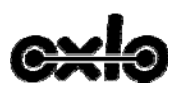

## **10 Key Concepts**

To implement a communications module using OnRamp, several key concepts should be understood. These concepts are:

- Sessions
- Sender IDs
- Application IDs
- InBoxes
- Document Types
- Document Versions
- Response Handling

The following paragraphs cover these important concepts.

## **10.1 Sessions**

Sessions are used by OnRamp to manage memory via a single construct. Sessions are designed to be "singleuse", that is a session is created, used and destroyed for each individual message being sent or received. Sessions contain dynamic memory that is allocated specifically for a messaging transaction, and once that transaction is finished, the memory should be freed to prevent errors from subsequent inadvertent use. Additionally, Sessions contains state and parameter information about a particular messaging transaction that should be disposed of when that transaction is completed.

The API functions that relate to initializing and cleaning up sessions are the following (see the API reference for a complete list of parameters): createSession()

destroySession()

note: The OXLO\_SESSION structure that is passed in to these two functions should be allocated from the hosting software's memory management. The structure itself is **NOT** allocated/created by the createSession function.

## **10.2 SenderIDs**

Sender IDs play 2 important roles in OnRamp (and subsequently in Oxlo's hosted service environment): they identify who originated a message (so that specific validation and data completion rules can be applied) and they form half of the 2-part key that identifies an InBox (see section 10.4). Oxlo will assign a unique Sender ID for each installation of OnRamp, typically one per dealer. Oxlo will also assign a SenderID specifically for its partners that should be used during development and testing. Note that Sender ID's are critical for correct functioning of OnRamp and Oxlo's hosted service environment, therefore only SenderID's that Oxlo has assigned should be used.

When communications code is running, the SenderID should be set programmatically per session using the API function setSenderID().

## **10.3 Application IDs**

Application IDs are the second part of a 2-part key (the other being the Sender ID) that OnRamp and Oxlo's hosted service environment use to manage, route and identify messages flowing through the system. Specifically, business rules, InBoxes, and other configuration information rely on correct Sender IDs and Application IDs. While Sender IDs typically identify a single dealer, Application IDs are used to identify the individual application or functional module that is effecting the communications. The following picture illustrates this:

Confidential Information – Do not copy or distribute without written permission of Oxlo Systems Inc.

15 of 55 Version Number: 20061020

**Comment [GG1]:** Are we referring to the OS here? Is this more info then our partners need or will understand

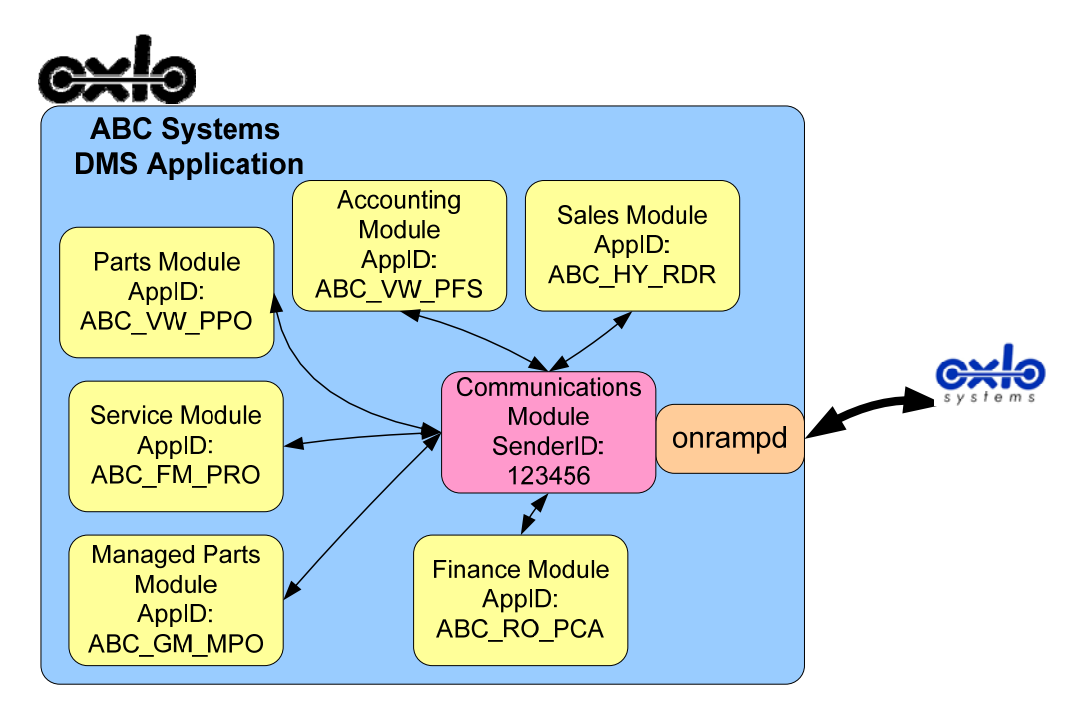

This diagram portrays a hypothetical dealer that utilizes a DMS application from vendor ABC Systems that has 6 different application modules. The different modules of the DMS application all use specific Application IDs that refer to their functional area, but the same Sender ID (assigned to the dealer). Messages being sent by the various modules will be received by Oxlo's hosted service environment and processed according to their destination (VW, GM, RouteOne, etc.) Messages received from Dealer Business Partners (DBPs) such as Ford, GM, RouteOne, etc., will be routed to the InBox and indexed based on the Sender ID and Application ID. For example, Acknowledge Parts Order messages received from a DBP will be routed to the InBox and indexed by 123456/ABC\_VW\_APO, while Credit Decisions received from a financing source will be routed to the InBox and indexed by 123456/ABC\_RO\_PCD. As a result of using multiple Application IDs, the various modules of the DMS application can effectively filter out messages that they don't care about (e.g. the Parts module won't have to worry about Credit Decision messages).

Application IDs will be assigned during the integration process. Your integration consultant will provide you with the specific application IDs required for your integration project.

#### **10.4 InBoxes**

As the previous 2 sections have indicated, messages received from DBPs are processed by Oxlo's hosted service environment and placed into the InBox indexed by the combination of SenderID and ApplicationID. When checking for or retrieving messages, OnRamp must be told the SenderID and ApplicationID to correctly identify the messages in question. OnRamp identifies messages by Message IDs that are returned from the API call getMessageIds. To retrieve a message, a valid Message ID must be provided to either the getMessageAsBuffer or getMessageAsFile function.

Oxlo's hosted service environment is always ready to receive messages from DBPs and place them into the InBox. Each message received is assigned a unique message ID. To manage the messages in the InBox, DSP applications should "delete" messages when they are finished processing the message. Deleting a message

Confidential Information – Do not copy or distribute without written permission of Oxlo Systems Inc.

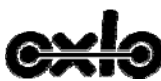

will prevent that message id from being returned by subsequent calls to getMessageIds. If a message is not deleted, then subsequent calls to getMessageIds will include that message id in the returned list.

### **10.5 Document Types and Versions**

When sending messages via OnRamp, both the type of the message (the document type) and the version of the message must be specified. The document version is set programmatically per session using the API function setDocVersion(). The document type can only be set programmatically as part of a sendFile() or sendBuffer() call.

#### **10.6 Response Handling**

OnRamp provides a set of calls to provide detailed response messages and support the automation of response and error handling. All function calls of OnRamp utilize a simple return code that can be used programmatically to determine whether an error has occurred. Non-zero return values indicate an error condition (See the OnRamp API guide for a complete list of error codes). In the event that an error has occurred, additional functions can be utilized to get more information (see the OnRamp API guide for a complete listing of the parameters for each of these calls):

- getResponseCode This function returns the HTTP code from the last HTTP request. Typical return values will be 200, 404, 500, etc. Note that this function can be called whether an error has occurred or not. This response code should not be used to determine whether or not the last operation succeeded or failed.
- getResponseReason This function returns a pointer to the message string associated with the HTTP response. Typically this message will be "OK" for successful requests, or will contain error text corresponding to the actual error. Note that OnRamp has allocated memory to hold the response reason, and that once the current session is deleted, the memory will be freed. Applications wishing to use the response reason should copy it to their own memory space to avoid programmatic failures.
- getResponseData This function returns the body of the last session's response. The body will only contain data if the specific function call must return data to the caller (for example, getMessageIDs and getMessageAsBuffer ). Note that OnRamp has allocated memory to hold the response message, and that once the current session is deleted, the memory will be freed. Applications wishing to use the Response Data should copy it to their own memory space to avoid programmatic failures.
- getUserMessage This function returns a "user-friendly" version of an error response. OnRamp utilizes response reason as a key to look up the user friendly message in the userMessageMap.cfg file.

Confidential Information – Do not copy or distribute without written permission of Oxlo Systems Inc.

17 of 55 Version Number: 20061020

**Comment [GG2]:** Updates around this for correlated message

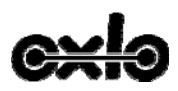

## **11 Simple Communications Module**

Implementing a simple OnRamp communications module will consist of writing code to support two basic functions:

- Sending messages
- Receiving messages

The following diagram illustrates the architecture of a basic communications module:

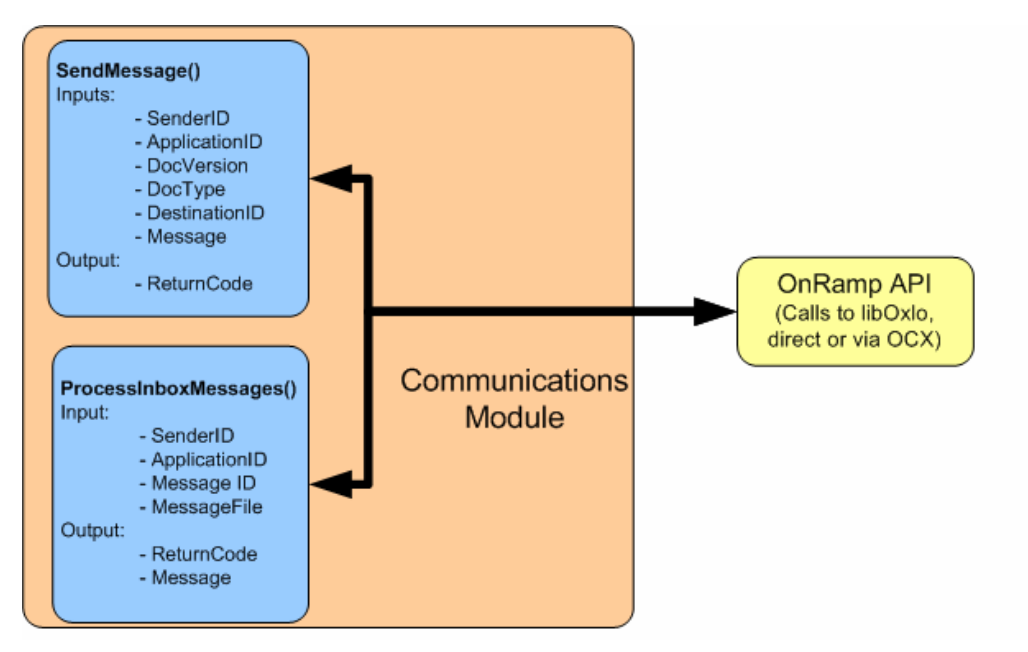

#### **11.1 Sending Messages**

#### **11.1.1 SendMessage Description**

The structure of the SendMessage function encapsulates all the management necessary to create and destroy an Oxlo Session, set the correct parameters for message transmission, send the message and handle the corresponding response.

The parameters passed to the function are as follows:

- SenderID
- ApplicationID
- DocVersion
- DocType
- DestinationID
- MessageFile/Buffer

Confidential Information – Do not copy or distribute without written permission of Oxlo Systems Inc.

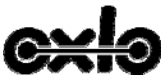

High level flow of SendMessage implementation is as follows:

- Create session
	- o If session creation fails log/display an error message
	- o If successful move on to set parameters
	- Set session parameters
		- o SenderId
		- o ApplicationId
		- o DocVersion
	- Call SendFile/SendBuffer with required parameters; MessageFile/Buffer, DestinationId, DocType
		- $\circ$  If SendFile response is success (function return = 0) log/show success
		- o If SendFile response is not success (function returns ≠ 0) log response and handle
			- appropriately
				- If -20 GetUserMessage and display to end user (if an end user is waiting on transaction) *or*
				- Implement retry logic *or*
		- **Escalate** Destroy session

As the above example shows, sending messages involves establishing a session, setting session variables, invoking a method to send the message, and then destroying the session. The OxloSession object is used to hold buffers and other information about a single message transaction, so it should be destroyed after a single use. Please see **Appendix A** for SendMessage sample code.

## **11.2 Receiving Messages**

#### **11.2.1 ProcessInboxMessages Description**

The structure of the ProcessInboxMessages function encapsulates all the management necessary to create and destroy an Oxlo Session, set appropriate session parameters, check whether any message are waiting for download, if message(s) are waiting download the corresponding payloads and delete them from the InBox.

The parameters passed to the function are as follows:

- **SenderID**
- ApplicationID

High level flow of ProcessInboxMessages implementation is as follows

- Create session1
	- o If session creation fails log/display an error message
	- o If successful move on to set parameters
- Set session parameters
	- o SenderId
	- o ApplicationId
- Call getMessageIds with session1
	- $\circ$  If getMessageIds response is success (function return = 0) log/show success
		- **For each id returned from getMessageIds**
		- Create session2
		- Call getMessageAsBuffer or getMessageAsFile
			- If getMessageAsBuffer/getMessageAsFile succeeded (function return = 0) then

Confidential Information – Do not copy or distribute without written permission of Oxlo Systems Inc.

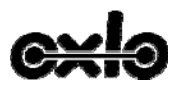

- o process payload (retrieved using getResponseData())
	- Determine the payload type(s) retrieved
	- Save the payload as the appropriate file type and pass to the calling application for processing
- o delete message from inbox
	- Create session3
		- Set session parameters
		- SenderId
			- ApplicationId
		- Call deleteMessage with messageId to delete
			- If deleteMessage succeeded (function return  $= 0$ ) log/show success
			- If deleteMessage failed (function return  $\neq$  0) then log
		- error Destory session 3
- If getMessageAsBuffer/getMessageAsFile failed (function returns ≠ 0) then log error
- Destroy session2
- o If getMessageIds response is not success (function returns  $\neq$  0) log response and handle appropriately
	- user is waiting on transaction *or*
	- Implement retry logic *or*
	- Escalate
- Destroy session1

As the above example shows, receiving messages involves establishing a session, setting session variables, invoking a method to identify messages available for retrieval, processing the available messages and deleting them from the inbox. The OxloSession object is used to hold buffers and other information about a single message transaction, so it should be destroyed after a single use. Please note how in the above example a session is created and destroyed for every call to OnRamp within the function. Please see Appendix A for ProcessInboxMessages sample code.

## **12 Correlated Messaging**

For some business processes the simple messaging implementation described above is not appropriate. In the simple messaging model sending and receiving messages for a given business process are either independent of one another or loosely coupled. For example a parts order message may be sent and a corresponding parts shipment notification may be received at no specified time interval and with no direct correlation token. A correlation token is usually a simple element such as a message or conversation identifier that exists in all related messages for a given business process. In a correlated business messaging scenario for each message sent the system will expect a specific return message/messages, usually within a specified time frame, that reference the correlation token of the original message. A common example here is the Chrylser Financial AutoOrigination system. In this case an AOInput or ProcessCreditContract message is sent to Chrylser from the dealer system. The dealer system will always receive either a ConfirmBOD or AcknoweldgeCreditContract response that references the original messageId created on transmission. For scenarios like this Oxlo has created a method for the DSP system to handle the more complex model of correlated messaging.

**Comment [GG3]:** Add verbiage here around correlated messaging, give example

Confidential Information – Do not copy or distribute without written permission of Oxlo Systems Inc.

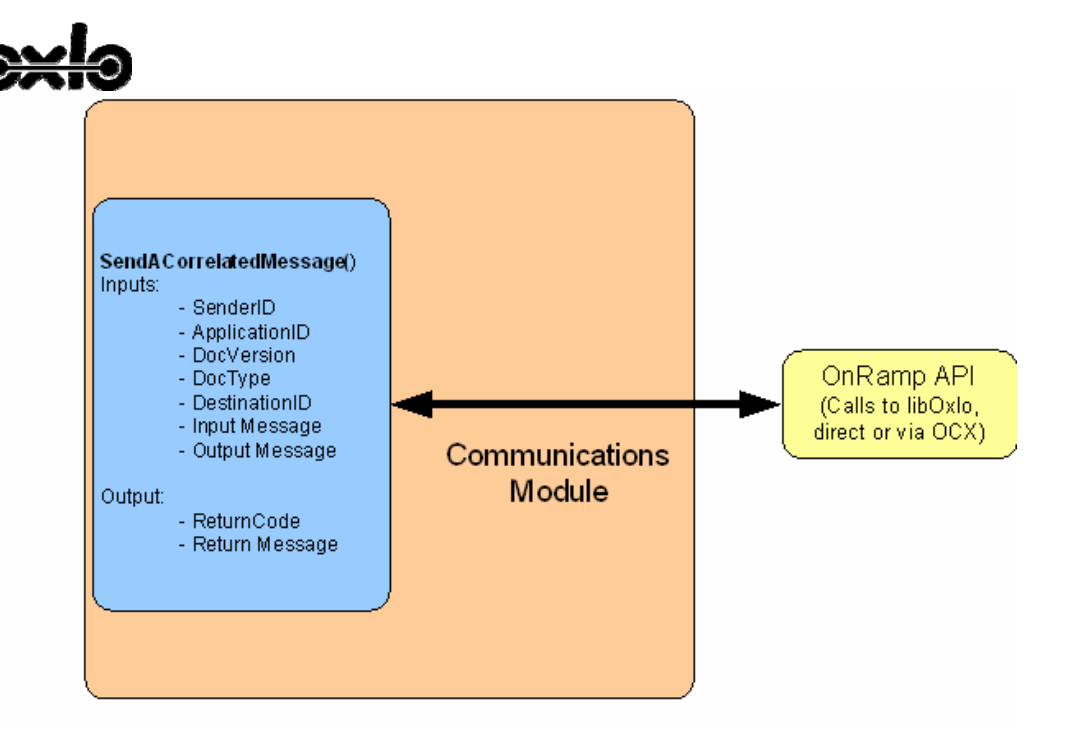

### **12.1.1 SendCorrelatedMessage Decsription**

High level flow of SendACorrelatedMessage implementation is as follows:

- Create session
	- o If session creation fails log/display an error message
	- o If successful move on to set parameters
	- Set session parameters
		- o SenderId
		- o ApplicationId
		- o DocVersion
- Call SendCorrelatedMessageAsFile/Buffer with required parameters; MessageFile/Buffer, DestinationId, DocType
	- $\circ$  If SendFile response is success (function return = 0)
		- SaveSessionResponseData as file/buffer; this contains the returned, correlated mesage
	- o If SendFile response is not success (function returns ≠ 0) log response and handle appropriately
		- If -20 GetUserMessage and display to end user (if an end user is waiting on transaction) *or*
		- **Implement retry logic or**
		- Escalate
- Destroy session

Confidential Information – Do not copy or distribute without written permission of Oxlo Systems Inc.

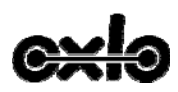

## **13 Application Programming Interface**

This section describes in additional detail the Application Programming Interface of the Oxlo Communications Toolkit known as OnRamp. The OnRamp package consists of a linkable library that provides communications functionality, a Windows Service (or a Unix daemon) that utilizes the library to provide heartbeat and audit capabilities, sample source code and documentation. The purpose of OnRamp is to minimize the amount of time a DSP will need to invest to communicate between their application and the Oxlo's hosted service environment. By using OnRamp, developers at a DSP will be able to invoke simple API calls without regard to communications protocols, header formats, auditing and management. Should the implementation of OnRamp change in the future, the API will be preserved so that DSP's will not need to adapt their code to changing communications protocols

#### **13.1 Overview**

The DLL's expose several C methods that allow the user of the DLL to test connectivity, send documents (both from a buffer as well as from a file) to an Oxlo hosted service environment.

#### **13.2 Oxlo Data Structures**

• OXLO SESSION – This is a data structure that contains session and state information. It is initialized, maintained and used by the OnRamp methods to eliminate the need for external memory management for submitted data and/or results. No client applications need manipulate or manage any of the information within this data structure.

#### **13.3 List of Methods**

The following methods are the complete public interface to Oxlo OnRamp™. The methods can be divided into 5 sections:

- Session Management
- Accessors for HTTP response information
- Utility functions
- Administrative functions
- Message sending functions

```
/* create and destroy Oxlo sessions to simplify *
```
- \*\* memory management of connections and result data \*/
- int createSession(OXLO\_SESSION \*);
- void destroySession(OXLO\_SESSION \* session);

```
\prime^* accessors for http response code, data and reason */
```
- unsigned getResponseCode(OXLO\_SESSION \* session);
- unsigned char \* getResponseData(OXLO\_SESSION \* session);
- unsigned char \* getResponseReason(OXLO\_SESSION \* session);
- unsigned char \* getUserMessage(OXLO\_SESSION \* session);
- char \* getMessageId(OXLO\_SESSION \* session);
- int sendAuditPing(OXLO\_SESSION \* session);
- int liboxloVersion(void);
- int octdVersion(void); (deprecated replaced by onRampdVersion)
- int onRampdVersion(void);

/\* functions to override default values from configuration \*/

Confidential Information – Do not copy or distribute without written permission of Oxlo Systems Inc.

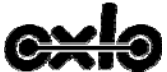

- void setSenderId(OXLO SESSION \* session, char \*inSenderId);
- void setApplicationId(OXLO\_SESSION \* inSession, char \*inAppId);
- void setDocVersion(OXLO\_SESSION \* session, float inDocVersion);

```
/* functions to send either a file or a buffer */
```
- int sendFile(OXLO\_SESSION \* session, char \*fname, char \*destId, char \*docType);
- int sendBuffer(OXLO\_SESSION \* session, const unsigned char \*data, const long dataLen, char \*destId, char \*docType);
- /\* functions to check, retrieve and delete documents from the Inbox \*/
- int getMessageIds(OXLO\_SESSION \* session);
- unsigned long \*\* getMessageIdArray(OXLO\_SESSION \* session)
- int getMessageAsBuffer(OXLO\_SESSION \* session, unsigned long msgId);
- int getMessageAsFile(OXLO\_SESSION \* session,
	- unsigned long msgId, char \* filename);
- int deleteMessage(OXLO\_SESSION \* session, unsigned long msgId);

#### **13.3.1 Error Codes**

```
 0 = ONRAMP_SUCCESS = connectivity is good or operation succeeded 
 1 = ONRAMP_GENERIC_ERROR = Generic error
```
- 2 = ONRAMP\_HOST\_NOTFOUND = Server or proxy hostname lookup failed
- 3 = ONRAMP\_AUTH\_FAILED = User authentication failed on server
- 4 = ONRAMP\_PROXY\_AUTH\_FAILED = User authentication failed on proxy
- 5 = ONRAMP\_CONNECT\_FAILED = Could not connect to server
- 6 = ONRAMP\_CONNECT\_TIMEOUT = Connection timed out
- 7 = ONRAMP\_PRECONDITION\_FAILED = The precondition failed
- 8 = ONRAMP\_ASYNC\_RETRY\_REQUEST = Retry request
- 9 = ONRAMP\_REDIRECT\_REQUESTED = Redirect request

```
 0 = ONRAMP_SUCCESS = successfully completed operation
```
- -1 = ONRAMP\_CANNOT\_READ\_CONFIG = could not read configuration file (liboxlo.cfg)
- -2 = ONRAMP\_CANNOT\_READ\_LICENSE = could not read License from configuration file
- -3 = ONRAMP\_CANNOT\_READ\_SENDERID = could not read DefaultSenderId from configuration file
- -4 = ONRAMP\_CANNOT\_READ\_APPID = could not read ApplicationId from configuration file
- -5 = ONRAMP\_CANNOT\_READ\_DOCVERSION = could not read DefaultDocVersion from configuration file
- -6 = ONRAMP\_CANNOT\_READ\_AUTOBOD\_FORMAT = could not read AutoBODFormat from configuration file
- -7 = ONRAMP\_CANNOT\_READ\_SCHEME = could not read Scheme from configuration file
- -8 = ONRAMP\_CANNOT\_READ\_HOST = could not read Host from configuration file
- -9 = ONRAMP\_CANNOT\_READ\_PORT = could not read Port from configuration file
- -10 = ONRAMP\_CANNOT\_READ\_BOD\_URL = could not read BOD-Location from configuration file
- -11 = ONRAMP\_CANNOT\_READ\_AUDIT\_PING\_URL = could not read AUDIT-PING-Location from configuration file
- -12 = ONRAMP\_CANNOT\_READ\_INBOX\_URL = could not read INBOX-Location from configuration file
- -13 = ONRAMP\_CANNOT\_READ\_MSG\_DOMAIN = could not read Message-Domain from configuration file

Confidential Information – Do not copy or distribute without written permission of Oxlo Systems Inc.

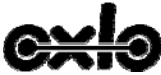

- = ONRAMP\_CANNOT\_OPEN\_SOCKET\_LAYER = could not initialize socket layer -20 = ONRAMP\_REQ\_REJECTED = request was rejected -21 = ONRAMP\_REQ\_DEFERRED = request was deferred -22 = ONRAMP\_CANNOT\_OPEN\_FILE = could not open file -23 = ONRAMP\_CANNOT\_ATTACH\_BODY = could not attach file as body -24 = ONRAMP\_CANNOT\_ATTACH\_BUFFER = could not attach buffer as body -25 = ONRAMP\_CANNOT\_ALLOC\_ENOUGH\_MEMORY = malloc failure for sending buffer(s) -26 = ONRAMP\_CANNOT\_DETERMINE\_FILE\_SIZE = cannot get file size from file system. -30 = ONRAMP\_ERR\_HASH\_FAILED = could not generate hash value of file -90 = ONRAMP\_UNABLE\_TO\_FIND\_ONRAMPD = unable to connect to onrampd -91 = ONRAMP\_UNABLE\_TO\_AUTH\_ONRAMPD = unable to authenticate with onrampd -92 = ONRAMP\_IPC\_SEND\_ERROR = unable to send request to onrampd -93 = ONRAMP\_IPC\_RCV\_ERROR = unable to process response from onrampd -94 = ONRAMP\_NOT\_ENOUGH\_INFO\_TO\_PROCESS = unable to process request not enough info to complete processing -95 = ONRAMP\_INVALID\_SESSION -98 = ONRAMP\_CERTIFICATE\_DECRYPT\_FAILED = certificate decryption failed -99 = ONRAMP\_CERTIFICATE\_COULD\_NOT\_ATTACH = could not attach client certificate
- -100 = ONRAMP\_LICENSE\_INVALID = license invalid

## **13.3.2 Session Management**

#### **13.3.3 createSession**

The createSesion function is called to begin a connection session to the Oxlo hosted service environment. Upon success a pointer is returned to an OXLO\_SESSION structure. This structure maintains the state, session data, response code and response data. Always call destroySession before exiting to clean up any allocated memory or connections.

Return values:

- 0 = ONRAMP\_SUCCESS = successfully created an oxlo session
- -1 = ONRAMP\_CANNOT\_READ\_CONFIG = could not read configuration file (liboxlo.cfg)
- -2 = ONRAMP\_CANNOT\_READ\_LICENSE = could not read License from configuration file
- -3 = ONRAMP\_CANNOT\_READ\_SENDERID = could not read DefaultSenderId from configuration file
- -4 = ONRAMP\_CANNOT\_READ\_APPID = could not read ApplicationId from configuration file
- -5 = ONRAMP\_CANNOT\_READ\_DOCVERSION = could not read DefaultDocVersion from configuration file
- -6 = ONRAMP\_CANNOT\_READ\_AUTOBOD\_FORMAT = could not read AutoBODFormat from configuration file
- -7 = ONRAMP\_CANNOT\_READ\_SCHEME = could not read Scheme from configuration file
- -8 = ONRAMP\_CANNOT\_READ\_HOST = could not read Host from configuration file
- $-9$  = ONRAMP\_CANNOT\_READ\_PORT = could not read Port from configuration file
- $-10 = ONRAMP$  CANNOT READ BOD URL = could not read BOD-Location from configuration file
- -11 = ONRAMP\_CANNOT\_READ\_AUDIT\_PING\_URL = could not read AUDIT-PING-Location from configuration file
- -12 = ONRAMP\_CANNOT\_READ\_INBOX\_URL = could not read INBOX-Location from configuration file

Confidential Information – Do not copy or distribute without written permission of Oxlo Systems Inc.

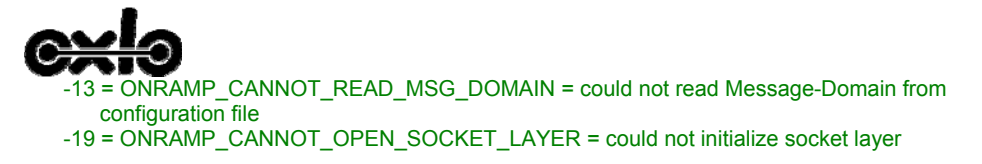

int createSession(OXLO\_SESSION \*);

#### **13.3.4 destroySession**

The destroySession function takes a pointer to an OXLO\_SESSION structure. destroySession closes the connection and frees all of the allocated resources associated with this session including response data, response codes and session resources.

Important: This releases the response data. The response data must have been copied to a local memory before you destroy the session if you need to process the response further.

void destroySession(OXLO\_SESSION \* session);

#### **13.3.5 HTTP Responses**

#### **13.3.6 getResponseCode**

The getResponsecCode function returns the HTTP code from the last HTTP request. Return Value:

unsigned value of the http code returned from last request

unsigned getResponseCode(OXLO\_SESSION \* session)

#### **13.3.7 getResponseData**

The getResponseData function returns a pointer to the body of the last HTTP response. Return Value:

unsigned char \* to the body of the last HTTP response.

unsigned char \* getResponseData(OXLO\_SESSION \* session)

#### **13.3.8 getResponseReason**

The getResponseReason function returns a pointer to the string that was returned with the response. Return Value:

Unsigned char \* to the reason returned with the response code.

unsigned char \* getResponseReason(OXLO\_SESSION \* session);

#### **13.3.9 getUserMessage**

The getUserMessage function returns a pointer to the user message associated with the http reason returned with the response. This user message is mapped to a reason in the userMessageMap.cfg file. There may be a global userMessageMap.cfg file for the onrampd as well as a localized version located in the directory of the calling process of liboxlo. The localized version overrides the user message populated by the global user message map.

Return Value:

unsigned char \* getUserMessage(OXLO\_SESSION \* session);

Confidential Information – Do not copy or distribute without written permission of Oxlo Systems Inc.

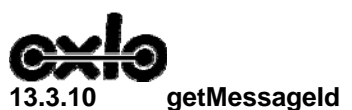

The getMessageId function returns a pointer to a zero-terminated char string that is the message id for the last message sent for this session. This method is an accessor to the message id information stored within the session structure. Return Value:

 char \* to a zero-terminated string that represents the message id for the last message sent on this session.

char \* getMessageId(OXLO\_SESSION \* session);

#### **13.3.11 getTimeout**

The getTimeout function is an accessor to the timeout value in seconds for a correlated send. This is only valid after a sendCorrelatedMessage or a SendFile/SendBuffer.

Return Value:

int – timeout to wait for the corresponding response message in seconds

• int getTimeout(OXLO\_SESSION \* session);

#### **13.3.12 getPollingInterval**

The getPollingInterval function is an accessor to the polling interval in seconds for a correlated send. This is only valid after a sendCorrelatedMessage or a SendFile/SendBuffer. Return Value:

- int polling interval to check for corresponding response message in seconds.
- int getPollingInterval(OXLO\_SESSION \* session);

#### **13.3.13 getExpectedMessageCount**

The getExpectedMessageCount function is an accessor to the number of expected messages to wait for in relation to a correlated send. This is only valid after a sendCorrelatedMessage or a SendFile/SendBuffer. Return Value:

int – number of messages to look for in the inbox for the original message sent.

• int getExpectedMessageCount(OXLO\_SESSION \* session);

## **13.3.14 Utility Functions**

#### **13.3.15 sendAuditPing**

Test connectivity between this client and the endpoint specified in the local profile. Calling this method starts a new session that attempts to connect to the Oxlo hosted service environment using HTTPS (not ICMP/Ping). Return values:

- 0 = ONRAMP\_SUCCESS = connectivity is good
- 1 = ONRAMP\_GENERIC\_ERROR = Generic error
- $2 = ONRAMP<sup>-</sup>HOST<sup>-</sup>NOTFOUND = Server or proxy hostname lookup failed$
- 3 = ONRAMP\_AUTH\_FAILED = User authentication failed on server
- 4 = ONRAMP\_PROXY\_AUTH\_FAILED = User authentication failed on proxy
- 5 = ONRAMP\_CONNECT\_FAILED = Could not connect to server
- 6 = ONRAMP\_CONNECT\_TIMEOUT = Connection timed out

Confidential Information – Do not copy or distribute without written permission of Oxlo Systems Inc.

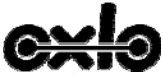

7 = ONRAMP\_PRECONDITION\_FAILED = The precondition failed

8 = ONRAMP\_ASYNC\_RETRY\_REQUEST = Retry request

9 = ONRAMP\_REDIRECT\_REQUESTED = Redirect request

-20 = ONRAMP\_REQ\_REJECTED = request was rejected

-21 = ONRAMP\_REQ\_DEFERRED = request was deferred

-90 = ONRAMP\_UNABLE\_TO\_FIND\_OCTD = unable to connect to octd

-98 = ONRAMP\_CERTIFICATE\_DECRYPT\_FAILED = certificate decryption failed

-99 = ONRAMP\_CERTIFICATE\_COULD\_NOT\_ATTACH = could not attach client certificate

-100 = ONRAMP\_LICENSE\_INVALID = license invalid

int sendAuditPing(OXLO\_SESSION \* session)

#### **13.4 liboxloVersion**

Get the version of this communication client. This allows the user of this dll to determine the client version and therefore the set of methods that are avail.

Return value:

version number (132 for version 1.32)

int liboxloVersion(void)

#### **13.5 onrampdVersion**

Get the version of the onrampd service/daemon. This allows the user of this dll to determine the onrampd version.

Return value:

version number (134 for version 1.34)

- 0 = ONRAMP\_SUCCESS = connectivity is good
- 1 = ONRAMP\_GENERIC\_ERROR = Generic error
- 2 = ONRAMP\_HOST\_NOTFOUND = Server or proxy hostname lookup failed
- 3 = ONRAMP\_AUTH\_FAILED = User authentication failed on server
- 4 = ONRAMP\_PROXY\_AUTH\_FAILED = User authentication failed on proxy
- 5 = ONRAMP\_CONNECT\_FAILED = Could not connect to server
- 6 = ONRAMP\_CONNECT\_TIMEOUT = Connection timed out
- 7 = ONRAMP\_PRECONDITION\_FAILED = The precondition failed
- 8 = ONRAMP\_ASYNC\_RETRY\_REQUEST = Retry request
	- 9 = ONRAMP\_REDIRECT\_REQUESTED = Redirect request
- $-20$  = ONRAMP\_REQ\_REJECTED = request was rejected
- -21 = ONRAMP\_REQ\_DEFERRED = request was deferred
- -90 = ONRAMP\_UNABLE\_TO\_FIND\_ONRAMPD = unable to connect to onrampd
- -100 = ONRAMP\_LICENSE\_INVALID = license invalid

int onrampdVersion(void)

#### **13.5.1 Administrative Functions**

#### **13.6 setSenderId (session, inSessionId)**

The setSenderId function allows the user to override the default senderId that is loaded from the configuration file. This allows the user in a hosted model to specify who the sender of this file/BOD. Return value: void

Confidential Information – Do not copy or distribute without written permission of Oxlo Systems Inc.

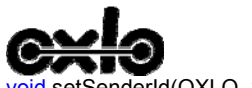

void setSenderId(OXLO\_SESSION \* session, char \*inSenderId);

#### **13.7 setApplicationId(session, inAppId)**

The setApplicationId function allows the user to override the default ApplicationId that is loaded from the configuration file. Return value: void

void setApplicationId(OXLO\_SESSION \* inSession, char \*inAppId);

#### **13.8 setDocVersion (session, inDocVersion)**

The setDocVersion function allows the user to override the default docVersion that is loaded from the configuration file.

Return value: void

void setDocVersion(OXLO\_SESSION \* session, float inDocVersion);

#### **13.8.1 Message Sending Functions**

#### **13.8.1.1 sendFile (session, file name, destId, docType)**

The sendFile function allows the user of this dll to send a file to the Oxlo hosted service environment. There are two variants of this function, one of which takes an extra parameter to signify which document version file represents. If the parameter is not specified, the document version delivered to the Oxlo hosted service environment is 1.0. This will aid tracking changes in document format. This is used for transformation and mapping purposes.

Return value:

- 0 = ONRAMP\_SUCCESS = connectivity is good
- 1 = ONRAMP\_GENERIC\_ERROR = Generic error
- $2$  = ONRAMP HOST\_NOTFOUND = Server or proxy hostname lookup failed
- 3 = ONRAMP\_AUTH\_FAILED = User authentication failed on server
- 4 = ONRAMP\_PROXY\_AUTH\_FAILED = User authentication failed on proxy
- 5 = ONRAMP\_CONNECT\_FAILED = Could not connect to server
- 6 = ONRAMP\_CONNECT\_TIMEOUT = Connection timed out
	- 7 = ONRAMP\_PRECONDITION\_FAILED = The precondition failed
	- 8 = ONRAMP\_ASYNC\_RETRY\_REQUEST = Retry request
	- 9 = ONRAMP\_REDIRECT\_REQUESTED = Redirect request
- -20 = ONRAMP\_REQ\_REJECTED = request was rejected
- -21 = ONRAMP\_REQ\_DEFERRED = request was deferred
- -22 = ONRAMP\_CANNOT\_OPEN\_FILE = could not open file
- $-23$  = ONRAMP CANNOT ATTACH\_BODY = could not attach file as body
- -30 = ONRAMP\_ERR\_HASH\_FAILED = could not generate hash value of file
- -90 = ONRAMP\_UNABLE\_TO\_FIND\_OCTD = unable to connect to octd
- $-98$  = ONRAMP CERTIFICATE DECRYPT FAILED = certificate decryption failed

-99 = ONRAMP\_CERTIFICATE\_COULD\_NOT\_ATTACH = could not attach client certificate

-100 = ONRAMP\_LICENSE\_INVALID = license invalid

int sendFile(OXLO\_SESSION \* session, char \*fname, char \*destId, char \*docType);

Confidential Information – Do not copy or distribute without written permission of Oxlo Systems Inc.

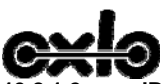

#### **13.8.1.2 sendBuffer (session, data, data length, destId, docType)**

The sendBuffer function allows the user of this dll to send a document from a memory buffer. There are two variants of this function, one of which takes an extra parameter to signify which document version file represents. If the parameter is not specified, the document version delivered to the Oxlo hosted service environment is 1.0. This will aid tracking changes in document format. This is used for transformation and mapping purposes.

Return value:

- $0 = ONRAMP$  SUCCESS = connectivity is good
- 1 = ONRAMP\_GENERIC\_ERROR = Generic error
- 2 = ONRAMP\_HOST\_NOTFOUND = Server or proxy hostname lookup failed
- 3 = ONRAMP\_AUTH\_FAILED = User authentication failed on server
- 4 = ONRAMP\_PROXY\_AUTH\_FAILED = User authentication failed on proxy
- 5 = ONRAMP\_CONNECT\_FAILED = Could not connect to server
	- 6 = ONRAMP\_CONNECT\_TIMEOUT = Connection timed out
	- 7 = ONRAMP\_PRECONDITION\_FAILED = The precondition failed
	- 8 = ONRAMP\_ASYNC\_RETRY\_REQUEST = Retry request
	- 9 = ONRAMP\_REDIRECT\_REQUESTED = Redirect request
- -20 = ONRAMP\_REQ\_REJECTED = request was rejected
- $-21$  = ONRAMP\_REQ\_DEFERRED = request was deferred
- -24 = ONRAMP\_CANNOT\_ATTACH\_BUFFER = could not attach buffer as body
- $-30$  = ONRAMP\_ERR\_HASH\_FAILED = could not generate hash value of file
- -90 = ONRAMP\_UNABLE\_TO\_FIND\_OCTD = unable to connect to octd
- -98 = ONRAMP\_CERTIFICATE\_DECRYPT\_FAILED = certificate decryption failed
- -99 = ONRAMP\_CERTIFICATE\_COULD\_NOT\_ATTACH = could not attach client certificate
- -100 = ONRAMP\_LICENSE\_INVALID = license invalid
	- int sendBuffer(OXLO\_SESSION \* session, const unsigned char \*data, const long dataLen, char \*destId, char \*docType);

#### **13.8.1.3 sendCorrelatedMessageFromFile**

The sendCorrelatedMessageFromFile function sends a message to Oxlo Systems, retrieves polling information (timeout, polling interval, number of expected messages, etc), and starts polling the inbox to retrieve the correlated response message.

Return value:

- 0 = ONRAMP\_SUCCESS = connectivity is good
- 1 = ONRAMP\_GENERIC\_ERROR = Generic error
- 2 = ONRAMP\_HOST\_NOTFOUND = Server or proxy hostname lookup failed
- 3 = ONRAMP\_AUTH\_FAILED = User authentication failed on server
- 4 = ONRAMP\_PROXY\_AUTH\_FAILED = User authentication failed on proxy
- 5 = ONRAMP\_CONNECT\_FAILED = Could not connect to server
- 6 = ONRAMP\_CONNECT\_TIMEOUT = Connection timed out
- 7 = ONRAMP\_PRECONDITION\_FAILED = The precondition failed
- 8 = ONRAMP\_ASYNC\_RETRY\_REQUEST = Retry request
- 9 = ONRAMP\_REDIRECT\_REQUESTED = Redirect request
- -20 = ONRAMP\_REQ\_REJECTED = request was rejected
- $-21$  = ONRAMP\_REQ\_DEFERRED = request was deferred
- -22 = ONRAMP\_CANNOT\_OPEN\_FILE = could not open file
- -23 = ONRAMP\_CANNOT\_ATTACH\_BODY = could not attach file as body
- -24 = ONRAMP\_CANNOT\_ATTACH\_BUFFER = could not attach buffer as body
- $-30$  = ONRAMP $\overline{\phantom{a}}$  ERR\_HASH\_FAILED = could not generate hash value of file
- -31 = ONRAMP\_NO\_CORRELATION\_MSG\_ID = the correlation messageid is incorrect
- -32 = ONRAMP\_CORRELATION\_TIMEOUT = could not retrieve the required number of
- messages within the timeout period.

Confidential Information – Do not copy or distribute without written permission of Oxlo Systems Inc.

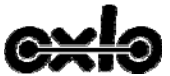

- -90 = ONRAMP\_UNABLE\_TO\_FIND\_ONRAMPD = unable to connect to onrampd
- $-91$  = ONRAMP\_UNABLE\_TO\_AUTH\_ONRAMPD = unable to authenticate with onrampd
- -92 = ONRAMP\_IPC\_SEND\_ERROR = unable to send request to onrampd
- $-93$  = ONRAMP\_IPC\_RCV\_ERROR = unable to process response from onrampd
- -94 = ONRAMP\_NOT\_ENOUGH\_INFO\_TO\_PROCESS = unable to process request
	- not enough info to complete processing
- -95 = ONRAMP\_INVALID\_SESSION
- -98 = ONRAMP\_CERTIFICATE\_DECRYPT\_FAILED = certificate decryption failed
- -99 = ONRAMP\_CERTIFICATE\_COULD\_NOT\_ATTACH = could not attach client certificate

-100 = ONRAMP\_LICENSE\_INVALID = license invalid

• int sendCorrelatedMessageFromFile(OXLO\_SESSION \* session, int numRespSessions, char \*fname, char \*destId, char \*docType);

#### **13.8.1.4 sendCorrelatedMessageFromBuffer**

The sendCorrelatedMessageFromBuffer function sends a message to Oxlo Systems, retrieves polling information (timeout, polling interval, number of expected messages, etc), and starts polling the inbox to retrieve the correlated response message.

Return value:

- 0 = ONRAMP\_SUCCESS = connectivity is good
- 1 = ONRAMP\_GENERIC\_ERROR = Generic error
- 2 = ONRAMP\_HOST\_NOTFOUND = Server or proxy hostname lookup failed
- 3 = ONRAMP\_AUTH\_FAILED = User authentication failed on server
	- $4 = ONRAMP<sup>-</sup>PROX<sup>Y</sup>$  AUTH FAILED = User authentication failed on proxy
	- 5 = ONRAMP\_CONNECT\_FAILED = Could not connect to server
	- 6 = ONRAMP\_CONNECT\_TIMEOUT = Connection timed out
- 7 = ONRAMP\_PRECONDITION\_FAILED = The precondition failed
- 8 = ONRAMP\_ASYNC\_RETRY\_REQUEST = Retry request
	- 9 = ONRAMP\_REDIRECT\_REQUESTED = Redirect request
- -20 = ONRAMP\_REQ\_REJECTED = request was rejected
- $-21$  = ONRAMP\_REQ\_DEFERRED = request was deferred
- -24 = ONRAMP\_CANNOT\_ATTACH\_BUFFER = could not attach buffer as body
- -30 = ONRAMP\_ERR\_HASH\_FAILED = could not generate hash value of file
- -31 = ONRAMP\_NO\_CORRELATION\_MSG\_ID = the correlation messageid is incorrect
- $-32$  = ONRAMP  $\overline{C}$  CORRELATION\_TIMEOUT = could not retrieve the required number of messages within the timeout period.
- -90 = ONRAMP\_UNABLE\_TO\_FIND\_ONRAMPD = unable to connect to onrampd
- -91 = ONRAMP\_UNABLE\_TO\_AUTH\_ONRAMPD = unable to authenticate with onrampd
- -92 = ONRAMP\_IPC\_SEND\_ERROR = unable to send request to onrampd
- $-93$  = ONRAMP\_IPC\_RCV\_ERROR = unable to process response from onrampd
- $-94$  = ONRAMP\_NOT\_ENOUGH\_INFO\_TO\_PROCESS = unable to process request not enough info to complete processing
- -95 = ONRAMP\_INVALID\_SESSION
- -98 = ONRAMP\_CERTIFICATE\_DECRYPT\_FAILED = certificate decryption failed
- $-99$  = ONRAMP\_CERTIFICATE\_COULD\_NOT\_ATTACH = could not attach client certificate
- -100 = ONRAMP\_LICENSE\_INVALID = license invalid
	- int sendCorrelatedMessageFromBuffer(OXLO\_SESSION \* session, int numRespSessions, const unsigned char \*data, const long dataLen, char \*destId, char \*docType);

Confidential Information – Do not copy or distribute without written permission of Oxlo Systems Inc.

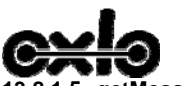

#### **13.8.1.5 getMessageIds (session)**

The getMessageIds retrieves a list of message ids of messages that are waiting in the Inbox. The message id's are returned in the body of the http response and are listed one per line. This is accessible using the getResponseData(session) method and converting each messages id from text (a string) to an unsigned long. Return value:

- 0 = ONRAMP\_SUCCESS = connectivity is good
- 1 = ONRAMP\_GENERIC\_ERROR = Generic error
- 2 = ONRAMP\_HOST\_NOTFOUND = Server or proxy hostname lookup failed
	- 3 = ONRAMP\_AUTH\_FAILED = User authentication failed on server
	- 4 = ONRAMP\_PROXY\_AUTH\_FAILED = User authentication failed on proxy
	- 5 = ONRAMP\_CONNECT\_FAILED = Could not connect to server
- 6 = ONRAMP\_CONNECT\_TIMEOUT = Connection timed out
- 7 = ONRAMP\_PRECONDITION\_FAILED = The precondition failed
	- 8 = ONRAMP\_ASYNC\_RETRY\_REQUEST = Retry request
	- 9 = ONRAMP\_REDIRECT\_REQUESTED = Redirect request
- -20 = ONRAMP\_REQ\_REJECTED = request was rejected
- $-21$  = ONRAMP\_REQ\_DEFERRED = request was deferred
- -90 = ONRAMP\_UNABLE\_TO\_FIND\_OCTD = unable to connect to octd
- $-98$  = ONRAMP CERTIFICATE DECRYPT FAILED = certificate decryption failed
- -99 = ONRAMP\_CERTIFICATE\_COULD\_NOT\_ATTACH = could not attach client certificate
- -100 = ONRAMP\_LICENSE\_INVALID = license invalid
	- int getMessageIds(OXLO\_SESSION \* session);

#### **13.8.1.6 getMessageIdArray(session)**

The getMessageIdArray function is a helper function for converting the message id list from the http body (text/string form) to an array of unsigned long integers for use in the getMessagexxx and deleteMessage functions.

Return value: unsigned long int \*\* getMessageIdArray; array of unsigned long integers.

unsigned long \*\* getMessageIdArray(OXLO\_SESSION \* session)

#### **13.8.1.7 getMessageAsBuffer(session, msgId)**

The getMessageAsBuffer function is used to retrieve a message from the Inbox and place it into a buffer. Return value:

- 0 = ONRAMP\_SUCCESS = connectivity is good
- 1 = ONRAMP\_GENERIC\_ERROR = Generic error
- 2 = ONRAMP\_HOST\_NOTFOUND = Server or proxy hostname lookup failed
	- 3 = ONRAMP\_AUTH\_FAILED = User authentication failed on server
	- 4 = ONRAMP\_PROXY\_AUTH\_FAILED = User authentication failed on proxy
	- 5 = ONRAMP\_CONNECT\_FAILED = Could not connect to server
- 6 = ONRAMP\_CONNECT\_TIMEOUT = Connection timed out
- 7 = ONRAMP\_PRECONDITION\_FAILED = The precondition failed
	- 8 = ONRAMP\_ASYNC\_RETRY\_REQUEST = Retry request
	- 9 = ONRAMP\_REDIRECT\_REQUESTED = Redirect request
- -20 = ONRAMP\_REQ\_REJECTED = request was rejected
- -21 = ONRAMP\_REQ\_DEFERRED = request was deferred
- -90 = ONRAMP\_UNABLE\_TO\_FIND\_OCTD = unable to connect to octd
- -98 = ONRAMP\_CERTIFICATE\_DECRYPT\_FAILED = certificate decryption failed
- -99 = ONRAMP\_CERTIFICATE\_COULD\_NOT\_ATTACH = could not attach client certificate
- -100 = ONRAMP\_LICENSE\_INVALID = license invalid

Confidential Information – Do not copy or distribute without written permission of Oxlo Systems Inc.

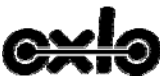

int getMessageAsBuffer(OXLO\_SESSION \* session, unsigned long msgId);

#### **13.8.1.8 getMessageAsFile(session, msgId, filename)**

The getMessageAsFile function is used to retrieve a message from the Inbox and write it to a file. Return value:

- 0 = ONRAMP\_SUCCESS = connectivity is good
- 1 = ONRAMP\_GENERIC\_ERROR = Generic error
- 2 = ONRAMP\_HOST\_NOTFOUND = Server or proxy hostname lookup failed
	- 3 = ONRAMP\_AUTH\_FAILED = User authentication failed on server
	- 4 = ONRAMP\_PROXY\_AUTH\_FAILED = User authentication failed on proxy
	- 5 = ONRAMP\_CONNECT\_FAILED = Could not connect to server
- 6 = ONRAMP\_CONNECT\_TIMEOUT = Connection timed out
- 7 = ONRAMP\_PRECONDITION\_FAILED = The precondition failed
	- 8 = ONRAMP<sup>ASYNC</sup> RETRY<sup>REQUEST</sup> = Retry request
	- 9 = ONRAMP\_REDIRECT\_REQUESTED = Redirect request
- -20 = ONRAMP\_REQ\_REJECTED = request was rejected
- -21 = ONRAMP\_REQ\_DEFERRED = request was deferred
- -90 = ONRAMP\_UNABLE\_TO\_FIND\_OCTD = unable to connect to octd
- -98 = ONRAMP\_CERTIFICATE\_DECRYPT\_FAILED = certificate decryption failed
- $-99$  = ONRAMP\_CERTIFICATE\_COULD\_NOT\_ATTACH = could not attach client certificate

-100 = ONRAMP\_LICENSE\_INVALID = license invalid

• int getMessageAsFile(OXLO\_SESSION \* session, unsigned long msgId, char \* filename);

#### **13.8.1.9 deleteMessage(session, msgId)**

The deleteMessage function allows the user to delete a message from the Inbox. Return value:

• int deleteMessage(OXLO\_SESSION \* session, unsigned long msgId);

0 = ONRAMP\_SUCCESS = connectivity is good

- 1 = ONRAMP\_GENERIC\_ERROR = Generic error
- 2 = ONRAMP\_HOST\_NOTFOUND = Server or proxy hostname lookup failed
- 3 = ONRAMP\_AUTH\_FAILED = User authentication failed on server
- 4 = ONRAMP\_PROXY\_AUTH\_FAILED = User authentication failed on proxy
	- 5 = ONRAMP\_CONNECT\_FAILED = Could not connect to server
	- 6 = ONRAMP\_CONNECT\_TIMEOUT = Connection timed out
	- 7 = ONRAMP\_PRECONDITION\_FAILED = The precondition failed
- 8 = ONRAMP\_ASYNC\_RETRY\_REQUEST = Retry request
- 9 = ONRAMP\_REDIRECT\_REQUESTED = Redirect request
- $-20$  = ONRAMP\_REQ\_REJECTED = request was rejected
- -21 = ONRAMP\_REQ\_DEFERRED = request was deferred
- -90 = ONRAMP\_UNABLE\_TO\_FIND\_OCTD = unable to connect to octd
- -98 = ONRAMP\_CERTIFICATE\_DECRYPT\_FAILED = certificate decryption failed
- -99 = ONRAMP\_CERTIFICATE\_COULD\_NOT\_ATTACH = could not attach client certificate
- $-100$  = ONRAMP\_LICENSE\_INVALID = license invalid

Confidential Information – Do not copy or distribute without written permission of Oxlo Systems Inc.

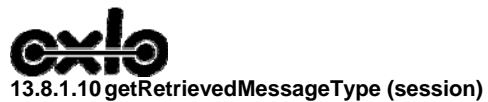

The getRetrievedMessageType function returns a pointer to a null-terminated string that is the type of message that was just retrieved from the inbox using this session. This can be used to determine how to parse or save the payload.

Return value:

pointer to a null-terminated string that describes the message type.

Confidential Information – Do not copy or distribute without written permission of Oxlo Systems Inc.

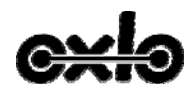

## **14 Appendix A – Code Samples**

The following samples are intended to provide best practice guidance for an Oxlo partner in developing an OnRamp™ communications module. Please be aware that each of these samples includes detailed comments to describe where the developer must implement their own application specific code, for example calling a common logging module. Additionally the outer logic of calling the communications code will likely vary across application modules. Is this an automated back end process (GM RIM), or an interactive user driven process (RouteOne) should be considered in planning specific error handling, calling retry logic, etc… Samples have been provided in C, C# and Visual Basic to provide structure and syntax in a variety of programming languages. If you require additional guidance in another language please contact your Oxlo Integration consultant for support. These examples are intended to provide a reusable, core structure that may be called from any application that leverages OnRamp. However, if you feel that these examples do not meet your integration specific needs please contact Oxlo to discuss other implementation options.

## **14.1 C Sample Code**

/\* \* Copyright (c) 2004-2007 Oxlo Systems, Inc.. All Rights Reserved.

 \* \* OXLO SYSTEMS, INC. MAKES NO REPRESENTATIONS OR WARRANTIES ABOUT THE SUITABILITY OF

\* THE SOFTWARE, EITHER EXPRESS OR IMPLIED, INCLUDING BUT NOT LIMITED

\* TO THE IMPLIED WARRANTIES OF MERCHANTABILITY, FITNESS FOR A

\* PARTICULAR PURPOSE, OR NON-INFRINGEMENT. OXLO SYSTEMS INC. SHALL NOT BE LIABLE FOR

\* ANY DAMAGES SUFFERED BY LICENSEE AS A RESULT OF USING, MODIFYING OR

\* DISTRIBUTING THIS SOFTWARE OR ITS DERIVATIVES.

\*/

#include "liboxlo.h" #include <stdio.h> #include <string.h> #include <stdlib.h>

#ifndef bool #define bool unsigned char #endif

#ifndef false #define false 0 #define true !false #endif

/\* forward declarations \*/ int SendMessage(char \*SenderID, char \*ApplicationID, float DocVersion,

char \*DocType, char \*DestinationID, char \*MessageFile);

int SendCorrelatedMessage(char \*SenderID, char \*ApplicationID, float DocVersion,

Confidential Information – Do not copy or distribute without written permission of Oxlo Systems Inc.

 char \*DocType, char \*DestinationID, char \*MessageFile, char \*ResponseFileName); bool ProcessInBoxMessages(char \*SenderID, char \*ApplicationID); void logResult(const char \*inMessage, int inFunctionReturnCode, OXLO\_SESSION \*inSession); bool RetrieveProcessAndDeleteMessage(unsigned long inMsgId, char \* inSenderID, char \* inApplicationID); bool DeleteMessage(unsigned long inMsgld, char \* delSenderID, char \* delApplicationID); bool ProcessMessage(const char \*inMessageType, const char \*inMessageContent, OXLO\_SESSION \*inSession); void showUserMessage(OXLO\_SESSION \*inSession); /\* SendMessage send a message/file to Oxlo and returns an integer code. All return codes are defined in liboxlo.h The success code is: ONRAMP\_SUCCESS=0 \*/ int SendMessage(char \*SenderID, char \*ApplicationID, float DocVersion. char \*DocType, char \*DestinationID, char \*MessageFile) { // Create a session to use to send this message OXLO\_SESSION session;  $int \overline{c}$  retCode = createSession(&session); if (retCode != ONRAMP\_SUCCESS) { // log error message to stderr or to log file logResult("Unable to createSession", retCode, NULL); return retCode; } // Now set up session parameters setSenderId(&session, SenderID); setApplicationId(&session, ApplicationID); setDocVersion(&session, DocVersion); if (retCode != ONRAMP\_SUCCESS) { // if the retCode is ONRAMP\_REQ\_REJECTED then the user // message (getUserMessage function) tells you more about // the error. if (retCode == ONRAMP\_REQ\_REJECTED) { // Call to user message error handling routine showUserMessage(&session); logResult("SendFile failed", retCode, &session); destroySession(&session); // return error status return retCode; } else {

Confidential Information – Do not copy or distribute without written permission of Oxlo Systems Inc.

```
 // log error message to stderr or to log file 
      logResult("SendFile failed", retCode, &session); 
      destroySession(&session); 
      // return error status  return retCode; 
    } 
  } 
  // Now free up the memory used in this session 
  destroySession(&session); 
  // return good status 
  // return ONRAMP_SUCCESS - retCode should equal ONRAMP_SUCCESS 
  return retCode; 
} 
/* show the user an error message */ 
void showUserMessage(OXLO_SESSION *inSession) 
{ 
  /* if this has an interactive user then show the message to the user 
   * if this is an automated send then remove the printf line that follows 
   * DSP needs to implement logic to determine if this should be logged to the user's 
   * screen, or to a log file (automated batch process) 
   */  printf("The following error occured while attempting to send this message: %s\n", 
       getUserMessage(inSession)); 
} 
/* logResult - log a message and related result information */ 
void logResult(const char *inMessage, int inFunctionReturnCode, OXLO_SESSION *inSession) 
{ 
  /* in this case I'll just write the message to stderr; 
    you could write it to a log file. 
   */ if (inSession != NULL) {
    fprintf(stderr, 
        "%s returned: %d with responseCode: %d responseReason: %s userMessage: %s responseData: %s\n", 
        inMessage, inFunctionReturnCode, 
        getResponseCode(inSession), getResponseReason(inSession), 
        getUserMessage(inSession), getResponseData(inSession)); 
  } else { 
    fprintf(stderr, "%s returned: %d\n", inMessage, inFunctionReturnCode); 
 } 
} 
/* SendACorrelatedMessage sends a message to Oxlo and retrieves the corresponding response message from the inbox.
```
Confidential Information – Do not copy or distribute without written permission of Oxlo Systems Inc.

 All return codes are defined in liboxlo.h The success code is: ONRAMP\_SUCCESS=0 If the return code is ONRAMP\_SUCCESS then the corresponding message from the inbox has been saved to disk as the filename given 'ResponseFileName' \*/ int SendCorrelatedMessage(char \*SenderID, char \*ApplicationID, float DocVersion. char \*DocType, char \*DestinationID, char \*MessageFile, char \*ResponseFileName) { // Create a session to use to send this message OXLO SESSION session;  $int$  ret $\overline{Code}$  = createSession(&session); if (retCode != ONRAMP\_SUCCESS) { // log error message to stderr or to log file logResult("Unable to createSession", retCode, NULL); return retCode; } // Now set up session parameters setSenderId(&session, SenderID); setApplicationId(&session, ApplicationID); setDocVersion(&session, DocVersion); // Now send the message // the 2nd parameter 1 - indicates that 1 response is expected retCode = sendCorrelatedMessageFromFile(&session, 1, MessageFile, DestinationID, DocType); if (retCode != ONRAMP\_SUCCESS) { // if the retCode is ONRAMP\_REQ\_REJECTED then the user // message (getUserMessage function) tells you more about // the error. if (retCode == ONRAMP\_REQ\_REJECTED) { // Call to user message error handling routine showUserMessage(&session); logResult("SendFile failed", retCode, &session); destroySession(&session); // return error status return retCode; } else { // log error message to stderr or to log file logResult("SendFile failed", retCode, &session);

Confidential Information – Do not copy or distribute without written permission of Oxlo Systems Inc.

```
Confidential Information – Do not copy or distribute without written permission of Oxlo Systems Inc. 
       destroySession(&session); 
 // return error status 
      return retCode; 
    } 
  } 
  // now save the response data to 'ResponseFileName' 
  // if saveSessionResponseDataToFile fails we clean up the session and return that retCode. 
  retCode = saveSessionResponseDataToFile(&session, ResponseFileName); 
  // Now free up the memory used in this session 
  destroySession(&session); 
  // return good status 
  // return ONRAMP_SUCCESS - retCode should equal ONRAMP_SUCCESS 
  return retCode; 
} 
/* ProcessInBoxMessages 
    - retrieves messageid's for messages waiting in the inbox to be processed, 
     then retrieves the message and deletes it. 
     - end users MUST fill in the 'ProcessMessage' function below 
*/ 
bool ProcessInBoxMessages(char *SenderID, char *ApplicationID) 
{ 
  bool bResult = true; 
 unsigned long msgId = 0;
  // Create a session to use to send this message 
 OXLO SESSION msgldsSession;
  int retCode = createSession(&msgIdsSession); 
  if (retCode != ONRAMP_SUCCESS) 
 { 
    // log error message to stderr or to log file 
    logResult("Unable to createSession in ProcessInBoxMessages", retCode, NULL); 
    return false; 
  } 
  // Now set up session parameters 
  setSenderId(&msgIdsSession, SenderID); 
  setApplicationId(&msqIdsSession, ApplicationID);
  // Now retrieve the message ids 
   retCode = getMessageIds(&msgIdsSession); 
   if (retCode == ONRAMP_SUCCESS) 
 { 
    char * msgIdsPayload = (char *)getResponseData(&msgIdsSession); 
   char * msgldPtr = strtok(msgldsPayload, "\r\n");
```

```
 while (msgIdPtr) { 
      /* convert string to unsigned long msgId - if atol fails it returns 0 */ 
      msgId = (unsigned long)atol(msgIdPtr); 
     if (msgld != 0) {
        bResult &= RetrieveProcessAndDeleteMessage(msgId,SenderID,ApplicationID); 
      } 
     \frac{1}{2} msqldPtr = strtok(NULL, "\r\n");
 } 
  } else { 
    // log error message to stderr or to log file 
    logResult("getMessageIds failed", retCode, &msgIdsSession); 
    bResult = false; 
  } 
  // Now free up the memory used in this session 
 destroySession(&msgldsSession);
  // return the status  return bResult; 
} 
/* RetrieveProcessAndDeleteMessage - retrieves and processes the message specified by inMsgId 
*/ 
bool RetrieveProcessAndDeleteMessage(unsigned long inMsgId, char * inSenderID, char* inApplicationID) 
{ 
 OXLO SESSION retrieveMsgSession;
 \frac{1}{x} create a session - if it fails then return false */

 int retCode = createSession(&retrieveMsgSession); 
  if (retCode != ONRAMP_SUCCESS) { 
    // log error message to stderr or to log file 
    logResult("Unable to createSession in RetrieveProcessAndDeleteMessage", retCode, NULL); 
    return false; 
  } 
    // Now set up session parameters 
   setSenderId(&retrieveMsgSession, inSenderID); 
  setApplicationId(&retrieveMsgSession, inApplicationID);
  /* get message and process it */ 
   retCode = getMessageAsBuffer(&retrieveMsgSession, inMsgId); 
  if (retCode != ONRAMP_SUCCESS) { 
    // log error message to stderr or to log file 
    logResult("getMessageAsBuffer failed", retCode, &retrieveMsgSession); 
    destroySession(&retrieveMsgSession); 
    return false; 
 }
```
Confidential Information – Do not copy or distribute without written permission of Oxlo Systems Inc.

```
 /* get content of the message that was retrieved */ 
  /* do not free messageContent - this memory belongs to the retrieveMsgSession struct */ 
  const char * messageContent = getResponseData(&retrieveMsgSession);
   /* get a character string that describes the type of message just retrieved from the inbox */ 
  const char * messageType = getRetrievedMessageType(&retrieveMsgSession); 
  /* attempt to process this message - this function calls CUSTOMER SPECIFIC code */ 
  if (ProcessMessage(messageType, messageContent, &retrieveMsgSession) != true) { 
    // log error message to stderr or to log file 
   logResult("ProcessMessage failed", 0, NULL);
    destroySession(&retrieveMsgSession); 
    return false; 
 } 
  /* attempt to delete the message from the InBox 
      - log and escalate if it fails, this would mean that the message was 
        processed by the customer code but we were unable to delete it from 
        the InBox and therefore next time around we will retrieve and process 
        the same message again. 
   */ 
 if (DeleteMessage(inMsgId,inSenderID,inApplicationID) != true) { 
    // log error message to stderr or to log file 
    logResult("DeleteMessage failed", retCode, NULL); 
    destroySession(&retrieveMsgSession); 
    return false; 
 } 
  /* clean up retrieveMsgSession session */ 
   destroySession(&retrieveMsgSession); 
  return true; 
} 
/* DeleteMessage - deletes the specific message from the InBox */ 
bool DeleteMessage(unsigned long inMsgId, char* delSenderID, char* delApplicationID) 
{ 
  OXLO SESSION deleteMsgSession;
 \overline{a} create a session - if it fails then return false */

 int retCode = createSession(&deleteMsgSession); 
  if (retCode != ONRAMP_SUCCESS) {
    // log error message to stderr or to log file 
    logResult("Unable to createSession in DeleteMessage", retCode, NULL); 
    return false; 
 } 
      // Now set up session parameters 
  setSenderId(&deleteMsgSession, delSenderID);
  setApplicationId(&deleteMsgSession, delApplicationID);
   /* delete this message from the InBox */
```
Confidential Information – Do not copy or distribute without written permission of Oxlo Systems Inc.

```
 retCode = deleteMessage(&deleteMsgSession, inMsgId); 
 if (retCode != ONRAMP SUCCESS) \zeta // log error message to stderr or to log file 
    logResult("deleteMessage failed", retCode, &deleteMsgSession); 
    destroySession(&deleteMsgSession); 
    return false; 
 } 
  /* clean up retrieveMsgSession session */ 
  destroySession(&deleteMsgSession); 
  return true; 
} 
/************ TODO ***************** 
THE CUSTOMER MUST FILL IN THE APPROPRIATE MESSAGE PROCESSING LOGIC HERE! 
*/ 
bool ProcessMessage(const char *inMessageType, const char *inMessageContent, OXLO_SESSION *inSession) 
{ 
  /* TODO: the customer MUST fill in this function. 
 * Do not free inMessageType or inMessageContent. 
  * return true if the message was processed ok.<br>* return false if the message was not processed
     return false if the message was not processed properly.
  */  /* example of saving results to different filenames based on inMessageType 
 * 
 if (strcmp(inMessageType, "ProcessManagedPartsOrder") == 0) { 
    retCode = saveSessionResponseDataToFile(inSession, "xxx.PMPO"); 
  } else if (strcmp(inMessageType, "PrintFinancialStatement") == 0) { 
            retCode = saveSessionResponseDataToFile(inSession, "xxx.PFS.PDF"); 
\frac{1}{\gamma} int retCode = saveSessionResponseDataToFile(inSession, "xxx.xml"); 
  if (retCode == ONRAMP_SUCCESS) { 
           return true; 
 } else { 
           return false; 
  } 
}
```
## **14.2 C# Sample Code (OCX Implemetation)**

/\*

\*

\* Copyright (c) 2004-2007 Oxlo Systems, Inc.. All Rights Reserved.

Confidential Information – Do not copy or distribute without written permission of Oxlo Systems Inc.

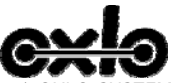

OXLO SYSTEMS, INC. MAKES NO REPRESENTATIONS OR WARRANTIES ABOUT THE SUITABILITY OF

- \* THE SOFTWARE, EITHER EXPRESS OR IMPLIED, INCLUDING BUT NOT LIMITED
- \* TO THE IMPLIED WARRANTIES OF MERCHANTABILITY, FITNESS FOR A
- \* PARTICULAR PURPOSE, OR NON-INFRINGEMENT. OXLO SYSTEMS INC. SHALL NOT BE LIABLE FOR
- \* ANY DAMAGES SUFFERED BY LICENSEE AS A RESULT OF USING, MODIFYING OR
- \* DISTRIBUTING THIS SOFTWARE OR ITS DERIVATIVES.

```
*/
```

```
Confidential Information – Do not copy or distribute without written permission of Oxlo Systems Inc. 
                                                  42 of 55 Version Number: 20061020 using System; 
using System.Diagnostics; 
//Add message box namespace here 
//using System.Windows 
using OCT_ACTIVEXLib; 
namespace OnRamp 
{ 
   public class OnRamp 
\{private OCT_ActiveX onRampActiveX;
      public const int ONRAMP_SUCCESS = 0; 
      public const int ONRAMP_REQ_REJECTED = -20; 
      private const char NEWLINE = '\n'; 
      public OnRamp() 
\{ onRampActiveX = new OCT_ActiveX(); 
      } 
 /* USER MUST FILL IN THESE METHODS FOR THIS TO WORK */ 
      private void logMessage(string message) 
\{ // This method needs to be implemented 
        // Send the message to your own logging mechanism 
        Trace.WriteLine(message); 
      } 
      private bool processMessage(string messageType, string messageContent, ref OCT_ActiveX inOnRampActiveX) 
\{ // This method needs to be implemented 
 /* TODO: the customer MUST fill in this function. 
              * return true if the message was processed ok. 
            * return false if the message was not processed properly. 
              */
```

```
 // example - select a filename based on messageType 
        /*int retCode; 
            if (messageType == "ProcessManagedPartsOrder") 
            { 
              retCode = inOnRampActiveX.saveSessionResponseDataToFile("xxx.pmpo.xml"); 
            } else if (messageType == "PrintFinacialStatement") 
            { 
              retCode = inOnRampActiveX.saveSessionResponseDataToFile("xxx.pdf"); 
            } 
            */  //example - write everything to a file 
        int retCode = inOnRampActiveX.saveSessionResponseDataToFile(messageType + "somethingUnique.xml"); 
        if (retCode != ONRAMP_SUCCESS) { return false; } 
        return true; 
     } 
     private void handleUserMessage(string userMessage) 
\{ bool interactiveUser = true; 
        // This method needs to be implemented 
        if (interactiveUser) 
        { 
           //MessageBox.Show(userMessage); 
 } 
 else 
        { 
           logMessage(userMessage); 
        } 
      } 
     /* END FILL IN THESE METHODS */  public int SendMessage(string SenderID, string ApplicationID, float DocVersion, string DocType, string DestinationID, string MessageFilePath) 
\{int retCode = 0;
        try 
        { 
           retCode = onRampActiveX.createSession(); 
           if (retCode == ONRAMP_SUCCESS)
```
{

 // Now set up session parameters onRampActiveX.setSenderId(SenderID);

Confidential Information – Do not copy or distribute without written permission of Oxlo Systems Inc.

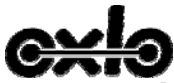

}

{

{

}

}

}

 onRampActiveX.setApplicationId(ApplicationID); onRampActiveX.setDocVersion(DocVersion);

```
 // Now send the message 
             retCode = onRampActiveX.sendFile(MessageFilePath, DestinationID, DocType); 
             if (retCode != ONRAMP_SUCCESS) 
\{ // if the retCode is ONRAMP_REQ_REJECTED then the user 
               // message (getUserMessage function) tells you more about 
               // the error. 
 if (retCode == ONRAMP_REQ_REJECTED) 
\{\prime* if this has an interactive user then show the message to the user
                            * DSP needs to implement logic to determine if this should be logged to the user's 
                           * screen, or to a log file (automated batch process) */ */  string UserMsg = onRampActiveX.getUserMessage(); 
                  handleUserMessage(UserMsg); 
 } 
               else  { 
                  // log error message to stderr or to log file 
                  logMessage("SendFile failed and returned: " + retCode); 
 } 
            } 
          } 
          else  { 
             //log error to a file or standard error 
             logMessage("Error Creating Session: " + retCode); 
          } 
        catch (Exception e) 
          //log error to standard error, log file, or anywhere else 
          logMessage("SendFile Threw an Exception: " + e.Message); 
       finally 
          onRampActiveX.destroySession(); 
 // return status 
       return retCode;
```
Confidential Information – Do not copy or distribute without written permission of Oxlo Systems Inc.

{

 public int SendCorrelatedMessage(string SenderID, string ApplicationID, float DocVersion, string DocType, string DestinationID, string MessageFilePath, string ResponseFilePath)

```
Confidential Information – Do not copy or distribute without written permission of Oxlo Systems Inc. 
       int retCode = 0;
       try 
        { 
          retCode = onRampActiveX.createSession(); 
          if (retCode == ONRAMP_SUCCESS) 
\{ // Now set up session parameters 
             onRampActiveX.setSenderId(SenderID); 
             onRampActiveX.setApplicationId(ApplicationID); 
             onRampActiveX.setDocVersion(DocVersion); 
             // Now send the message 
             retCode = onRampActiveX.sendCorrelatedMessageFromFile(MessageFilePath, DestinationID, DocType); 
             if (retCode != ONRAMP_SUCCESS) 
             { 
               // if the retCode is ONRAMP_REQ_REJECTED then the user 
               // message (getUserMessage function) tells you more about 
 // the error. 
               if (retCode == ONRAMP_REQ_REJECTED) 
\{ // Call to user message error handling routine 
                 string UserMsg = onRampActiveX.getUserMessage(); 
                 handleUserMessage(UserMsg); 
 } 
 else 
 { 
                 // log error message to stderr or to log file 
                 logMessage("SendFile failed and returned: " + retCode); 
 } 
             } 
             else 
 { // retCode was equal to ONRAMP_SUCCESS 
               // now save the response data to the ResponseFilePath 
               retCode = onRampActiveX.saveSessionResponseDataToFile(ResponseFilePath); 
               if (retCode != ONRAMP_SUCCESS) 
               { 
                 //Replace this with a call to your logging 
                 logMessage("saveSessionResponseDataToFile failed with return code: " + retCode); 
 } 
             }
```

```
Confidential Information – Do not copy or distribute without written permission of Oxlo Systems Inc. 
 } 
           else  { 
              //log error to a file or standard error 
              logMessage("Error Creating Session: " + retCode); 
           } 
        } 
        catch (Exception e) 
        { 
           //log error to standard error, log file, or anywhere else 
          logMessage("SendFile Threw an Exception: " + e.Message); 
 } 
        finally 
        { 
           onRampActiveX.destroySession(); 
        } 
 // return status 
        return retCode; 
     } 
     public bool ProcessInBoxMessages(string SenderID, string ApplicationID) 
\{int retCode = 0;
       bool result = true;
        try 
        { 
 //Create a session 
           retCode = onRampActiveX.createSession(); 
           if (retCode == ONRAMP_SUCCESS) 
           { 
              // Now set up session parameters 
              onRampActiveX.setSenderId(SenderID); 
              onRampActiveX.setApplicationId(ApplicationID); 
              //get the messagesIDs 
              retCode = onRampActiveX.getMessageIds(); 
              if (retCode == ONRAMP_SUCCESS) 
              { 
                string data = onRampActiveX.getResponseData(); 
                //message Id's come back in a space delimited format 
                string[] messageIds = data.Split(NEWLINE);
```
}

 } }

```
Confidential Information – Do not copy or distribute without written permission of Oxlo Systems Inc. 
               //walk through each message in the inbox 
              for (int i = 0; i < messageIds. Length; i++)
               { 
                 //convert the message ID from a string to an int 
                 int msgId = int.Parse(messageIds[i].Trim()); 
                 //call getMessageAsFile, can also use getMessageAsBuffer here 
                 retCode = onRampActiveX.getMessageAsBuffer(msgId); 
                 if (retCode != ONRAMP_SUCCESS) 
\{logMessage("Error getting message from Inbox: ID=" + msgId + " returnCode =" + retCode);
                   result = false; } 
                 else \{ \} if (processMessage(onRampActiveX.getRetrievedMessageType(),onRampActiveX.getResponseData(),ref onRampActiveX) == true) 
\{ //Delete the message from the inbox 
                      retCode = onRampActiveX.deleteMessage(msgId); 
                      if (retCode != ONRAMP_SUCCESS) 
\{logMessage("Error Deleting Message from Inbox: ID=" + msgId + " returnCode =" + retCode);
                        result = false;
 } 
 } 
                    else \{result = false; logMessage("Error in processMessage"); 
 } 
 } 
               } 
            } 
else belangrad belangrad belangrad belangrad belangrad belangrad belangrad belangrad belangrad belangrad belan
\{ logMessage("Error Getting MessageID's: " + retCode); 
               return false; 
 } 
          else  { //log error to a file or standard error 
            logMessage("Error Creating Session: " + retCode); 
            return false;
```

```
 catch (Exception e) 
         { 
 logMessage("SendFile Threw an Exception: " + e.Message); 
 return false; 
         } 
         finally 
         { 
 //delete the session 
            onRampActiveX.destroySession(); 
         } 
 // return status 
         return result; 
      } 
   } 
}
```
Confidential Information – Do not copy or distribute without written permission of Oxlo Systems Inc.

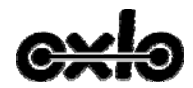

'

### **14.3 Visual Basic 6 Sample Code (OCX Implementation)**

```
 ' Copyright (c) 2004-2007 Oxlo Systems, Inc.. All Rights Reserved.
```

```
 ' OXLO SYSTEMS, INC. MAKES NO REPRESENTATIONS OR WARRANTIES ABOUT THE SUITABILITY OF
```

```
 ' THE SOFTWARE, EITHER EXPRESS OR IMPLIED, INCLUDING BUT NOT LIMITED
```

```
 ' TO THE IMPLIED WARRANTIES OF MERCHANTABILITY, FITNESS FOR A
```

```
 ' PARTICULAR PURPOSE, OR NON-INFRINGEMENT. OXLO SYSTEMS INC. SHALL NOT BE LIABLE FOR
```
' ANY DAMAGES SUFFERED BY LICENSEE AS A RESULT OF USING, MODIFYING OR

```
 ' DISTRIBUTING THIS SOFTWARE OR ITS DERIVATIVES.
```

```
 Const ONRAMP_SUCCESS As Integer = 0 
 Const ONRAMP_REQ_REJECTED As Integer = -20 
 Const NEWLINE As String = "\n"
```
Public Function SendMessage(ByVal SenderID As String, ByVal ApplicationID As String, ByVal DocVersion As Single, ByVal DocType As String, ByVal DestinationID As String, ByVal MessageFilePath As String) As Integer

```
 Dim retCode As Integer 
 Dim sendMessageOnRampActiveX As New OCT_ACTIVEXLib.OCT_ActiveX
```

```
 retCode = sendMessageOnRampActiveX.createSession() 
 If retCode <> ONRAMP_SUCCESS Then 
   'log error to a file or standard error 
   logMessage ("Error Creating Session: " + retCode) 
   SendMessage = retCode 
 End If
```
 'Now set up session parameters sendMessageOnRampActiveX.setSenderId (SenderID) sendMessageOnRampActiveX.setApplicationId (ApplicationID) sendMessageOnRampActiveX.setDocVersion (DocVersion)

```
 'Now send the message 
 retCode = sendMessageOnRampActiveX.sendFile(MessageFilePath, DestinationID, DocType) 
 If retCode <> ONRAMP_SUCCESS Then
```
 'if the retCode is ONRAMP\_REQ\_REJECTED then the user 'message (getUserMessage function) tells you more about 'the error. If retCode = ONRAMP\_REQ\_REJECTED Then

> Confidential Information – Do not copy or distribute without written permission of Oxlo Systems Inc. 'Call to user message error handling routine

 UserMsg = sendMessageOnRampActiveX.getUserMessage() HandleUserMessage (UserMsg) logMessage ("User Message Received: " + UserMsg) Else

```
 'log error message to stderr or to log file 
   logMessage ("SendFile failed and returned: " + retCode) 
 End If
```
End If

sendMessageOnRampActiveX.destroySession

```
 'return status  SendMessage = retCode 
 End Function
```
Confidential Information – Do not copy or distribute without written permission of Oxlo Systems Inc. 50 of 55 Version Number: 20061020 Public Function SendCorrelatedMessage(ByVal SenderID As String, ByVal ApplicationID As String, ByVal DocVersion As Single, ByVal DocType As String, ByVal DestinationID As String, ByVal MessageFilePath As String, ByVal ResponseFilePath As String) As Integer Dim sendCorrelatedMessageOnRampActiveX As New OCT\_ACTIVEXLib.OCT\_ActiveX Dim retCode As Integer retCode = sendCorrelatedMessageOnRampActiveX.createSession() If retCode <> ONRAMP\_SUCCESS Then 'log error to a file or standard error logMessage ("Error Creating Session in SendCorrelatedMessage: " + retCode) SendCorrelatedMessage = retCode End If 'Now set up session parameters sendCorrelatedMessageOnRampActiveX.setSenderId (SenderID) sendCorrelatedMessageOnRampActiveX.setApplicationId (ApplicationID) sendCorrelatedMessageOnRampActiveX.setDocVersion (DocVersion) 'Now send the message retCode = sendCorrelatedMessageOnRampActiveX.sendCorrelatedMessageFromFile(MessageFilePath, DestinationID, DocType) If retCode <> ONRAMP\_SUCCESS Then 'if the retCode is ONRAMP\_REQ\_REJECTED then the user 'message (getUserMessage function) tells you more about 'the error. If retCode = ONRAMP\_REQ\_REJECTED Then 'Call to user message error handling routine UserMsg = sendCorrelatedMessageOnRampActiveX.getUserMessage() HandleUserMessage (UserMsg) logMessage ("User Message Received: " + UserMsg) Else

```
Confidential Information – Do not copy or distribute without written permission of Oxlo Systems Inc. 
           'log error message to stderr or to log file 
           logMessage ("SendFile failed and returned: " + retCode) 
        End If  Else  'save response data to file 'ResponseFilePath' 
        retCode = sendCorrelatedMessageOnRampActiveX.saveSessionResponseDataToFile(ResponseFilePath) 
        If retCode <> ONRAMP_SUCCESS Then 
           logMessage ("SaveSessionResponseDataToFile failed and returned: " + retCode) 
        End If  End If  sendCorrelatedMessageOnRampActiveX.destroySession 
      'return status  SendCorrelatedMessage = retCode 
   End Function  Public Function ProcessInBoxMessages(ByVal SenderID As String, ByVal ApplicationID As String, ByVal directoryPath As String) As Boolean 
      Dim messageIdsActiveX As New OCT_ACTIVEXLib.OCT_ActiveX 
      Dim retCode As Integer 
      Dim bResult As Boolean bResult = True
      'Create a session for retrieving messageIds 
      retCode = messageIdsActiveX.createSession() 
      If retCode <> ONRAMP_SUCCESS Then 
        'log error to a file or standard error 
        Trace.WriteLine ("Error Creating Session: " + retCode) 
        ProcessInBoxMessages = False 
 End If 
      ' Now set up session parameters 
      messageIdsActiveX.setSenderId (SenderID) 
      messageIdsActiveX.setApplicationId (ApplicationID) 
      'get the messagesIDs 
      retCode = messageIdsActiveX.getMessageIds 
      If retCode = ONRAMP_SUCCESS Then 
        Dim data As String 
        data = messageIdsActiveX.getResponseData() 
        'message Id's come back in NEWLINE delimited 
        Dim messageIds() As String 
       messageIds = Split(data, NEWLINE)
```

```
Confidential Information – Do not copy or distribute without written permission of Oxlo Systems Inc. 
                                                   52 of 55 Version Number: 20061020  'walk through each message in the inbox 
        Dim i As Integer 
        For i = LBound(messageIds) To UBound(messageIds) Step 1 
           'convert the message ID from a string to an int 
          Dim msgId As Long 
         msgId = messageIds(i) bResult = bResult And RetrieveProcessAndDeleteMessage(msgId, SenderID, ApplicationID) 
        Next  Else  logMessage ("getMessageIds failed with: " + retCode) 
     End If  'delete the session 
 messageIdsActiveX.destroySession 
 'return status 
     ProcessInBoxMessages = bResult 
 End Function 
   Public Function HandleUserMessage(ByVal inMessage As String) 
      ' if this is for an interactive user then display it in a message box 
      ' else log it to a log file 
 Dim isInteractiveUser As Boolean 
     isInterativeUser = True  If isInteractiveUser = True Then 
        MsgBox (inMessage) 
     Else  logMessage (inMessage) 
     End If 
 End Function  Public Function logMessage(ByVal inMessage As String) 
      ' end user should push this message to THEIR logging system 
     Trace.WriteLine (inMessage) 
 End Function 
   Private Function RetrieveProcessAndDeleteMessage(msgId As Long, inSenderID As String, inApplicationID As String) As Boolean
     Dim retCode As Integer 
      Dim messageContentActiveX As New OCT_ACTIVEXLib.OCT_ActiveX 
      Dim messageContent As String 
      Dim contentLength As Long 
     Dim messageType As String 
     retCode = messageContentActiveX.createSession() 
     If retCode <> ONRAMP_SUCCESS Then
```

```
 logMessage ("Unable to create session in RetrieveProcessAndDeleteMessage: " + retCode) 
        RetrieveProcessAndDeleteMessage = False 
 End If
```
 ' Now set up session parameters messageContentActiveX.setSenderId (inSenderID) messageContentActiveX.setApplicationId (inApplicationID)

```
 retCode = messageContentActiveX.getMessageAsBuffer(msgId) 
 If retCode <> ONRAMP_SUCCESS Then 
   logMessage ("Unable to getMessageAsBuffer in RetrieveProcessAndDeleteMessage: " + retCode) 
   messageContentActiveX.destroySession 
   RetrieveProcessAndDeleteMessage = False 
 End If
```

```
 messageContent = messageContentActiveX.getResponseData()
```

```
 messageType = messageContentActiveX.getRetrievedMessageType()
```

```
 If ProcessMessage(messageType, messageContent, messageContentActiveX) <> True Then 
   logMessage ("ProcessMessage Failed") 
   messageContentActiveX.destorySession 
   RetrieveProcessAndDeleteMessage = False 
 End If
```

```
 If DeleteMessage(msgId, inSenderID, inApplicationID) <> True Then 
   logMessage ("DeleteMessage failed") 
   messageContentActiveX.destorySession 
   RetrieveProcessAndDeleteMessage = False 
 End If
```

```
 messageContentActiveX.destorySession 
 RetrieveProcessAndDeleteMessage = True
```
End Function

Private Function DeleteMessage(inMsgId As Long, delSenderID As String, delApplicationID As String) As Boolean

```
 Dim retCode As Integer 
 Dim deleteMessageActiveX As New OCT_ACTIVEXLib.OCT_ActiveX 
 retCode = deleteMessageActiveX.createSession() 
 If retCode <> ONRAMP_SUCCESS Then
```

```
 logMessage ("Unable to createSession in DeleteMessage: " + retCode) 
   DeleteMessage = False 
 End If
```
Confidential Information – Do not copy or distribute without written permission of Oxlo Systems Inc.

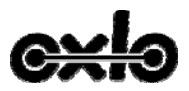

 ' Now set up session parameters deleteMessageActiveX.setSenderId (delSenderID) deleteMessageActiveX.setApplicationId (delApplicationID)

```
 retCode = deleteMessageActiveX.deleteMessage(inMsgId) 
 If retCode <> ONRAMP_SUCCESS Then 
   logMessage ("Unable to delete message in DeleteMessage: " + retCode) 
   deleteMessageActiveX.destroySession 
   DeleteMessage = False 
 End If
```
 deleteMessageActiveX.destroySession DeleteMessage = True End Function

 Private Function ProcessMessage(inMessageType As String, inMessageContent As String, ByRef inActiveX As OCT\_ACTIVEXLib.OCT\_ActiveX) As Boolean 'TODO: the customer MUST fill in this function. 'return true if the message was processed ok. 'return false if the message was not processed properly.

 'example of saving results to different filenames based on inMessageType 'If inMessageType = "ProcessManagedPartsOrder" Then ' retCode = inActiveX.saveResponseDataAsFile("xxx.PMPO") 'ElseIf inMessageType = "PrintFinancialStatement" Then ' retCode = inActiveX.saveResponseDataAsFile(inSession, "xxx.PFS.PDF") 'End If

Dim retCode As Integer

retCode = inActiveX.saveResponseDataAsFile("xxx.xml")

```
 If retCode = ONRAMP_SUCCESS Then 
     ProcessMessage = True 
   Else  ProcessMessage = False 
   End If  End Function
```
### **Trademarks**

Oxlo, Oxlo OnRamp are all trademarks of Oxlo Systems Inc.

All other trademarks are the property of their respective owners.

Confidential Information – Do not copy or distribute without written permission of Oxlo Systems Inc.

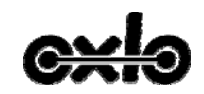

# **Revision History**

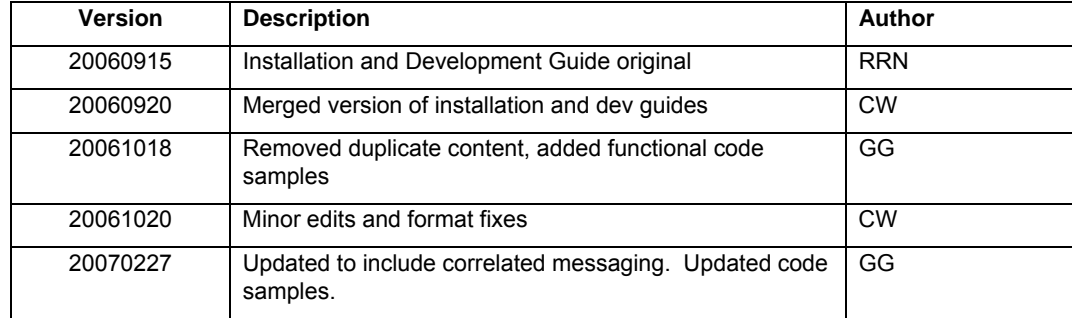

Confidential Information – Do not copy or distribute without written permission of Oxlo Systems Inc.